**de** Betriebsanleitung

## **de** Installationsanleitung

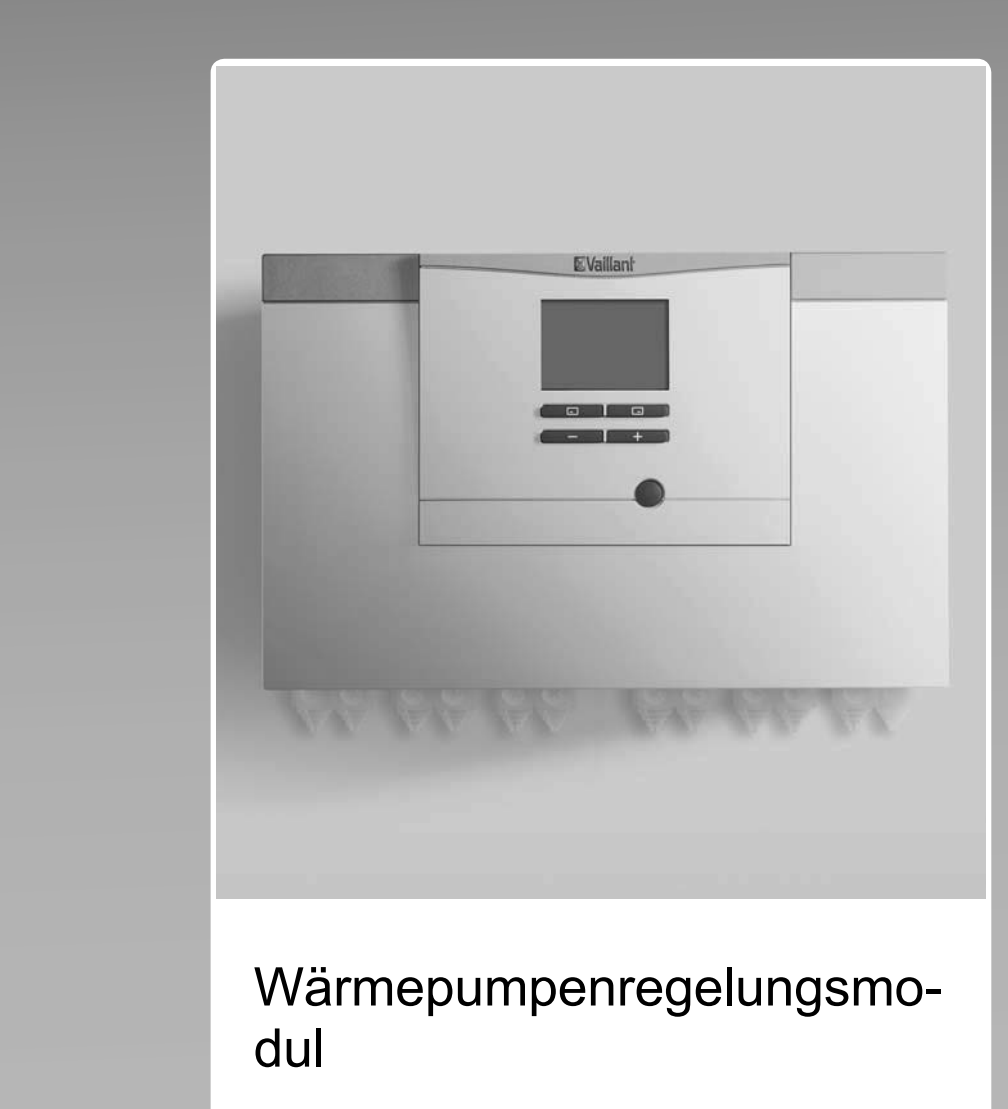

VWZ AI

**Publisher/manufacturer Vaillant GmbH** Berghauser Str. 40 | D-42859 Remscheid Tel. +492191 18 0 | Fax +492191 18 2810 info@vaillant.de www.vaillant.de

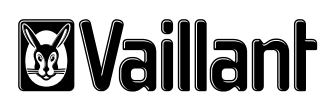

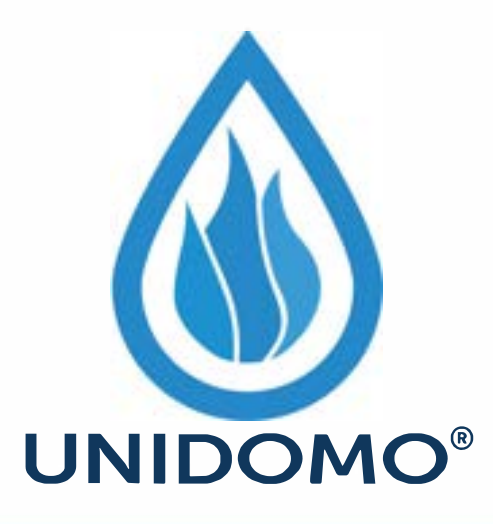

# **Web:** www.unidomo.de

# **Telefon:** 04621- 30 60 89 0

# **Mail:** info@unidomo.com

**Öffnungszeiten:** Mo.-Fr. 8:00-17:00 Uhr

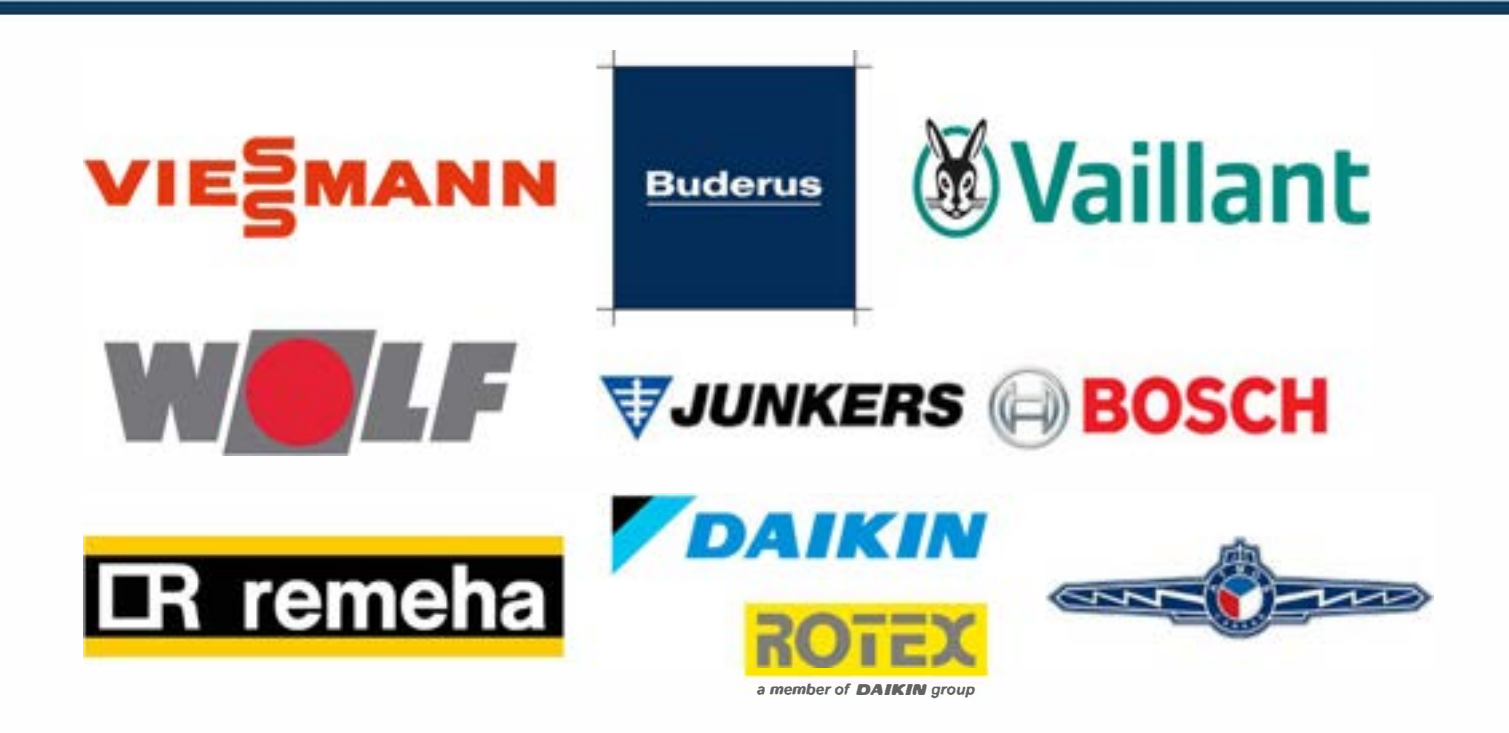

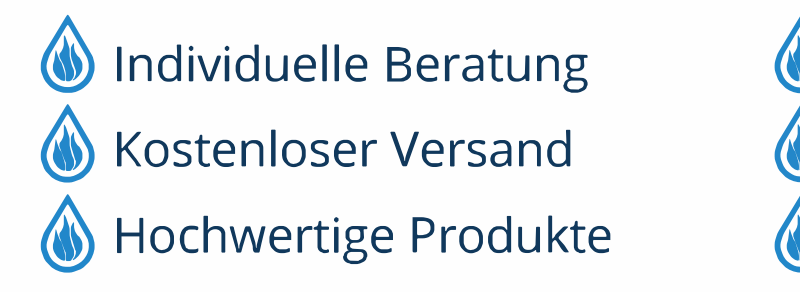

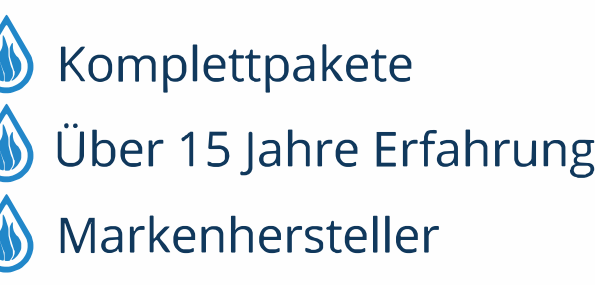

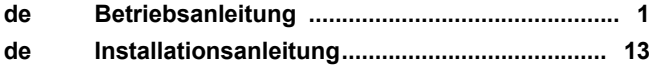

## **Betriebsanleitung**

## **Inhalt**

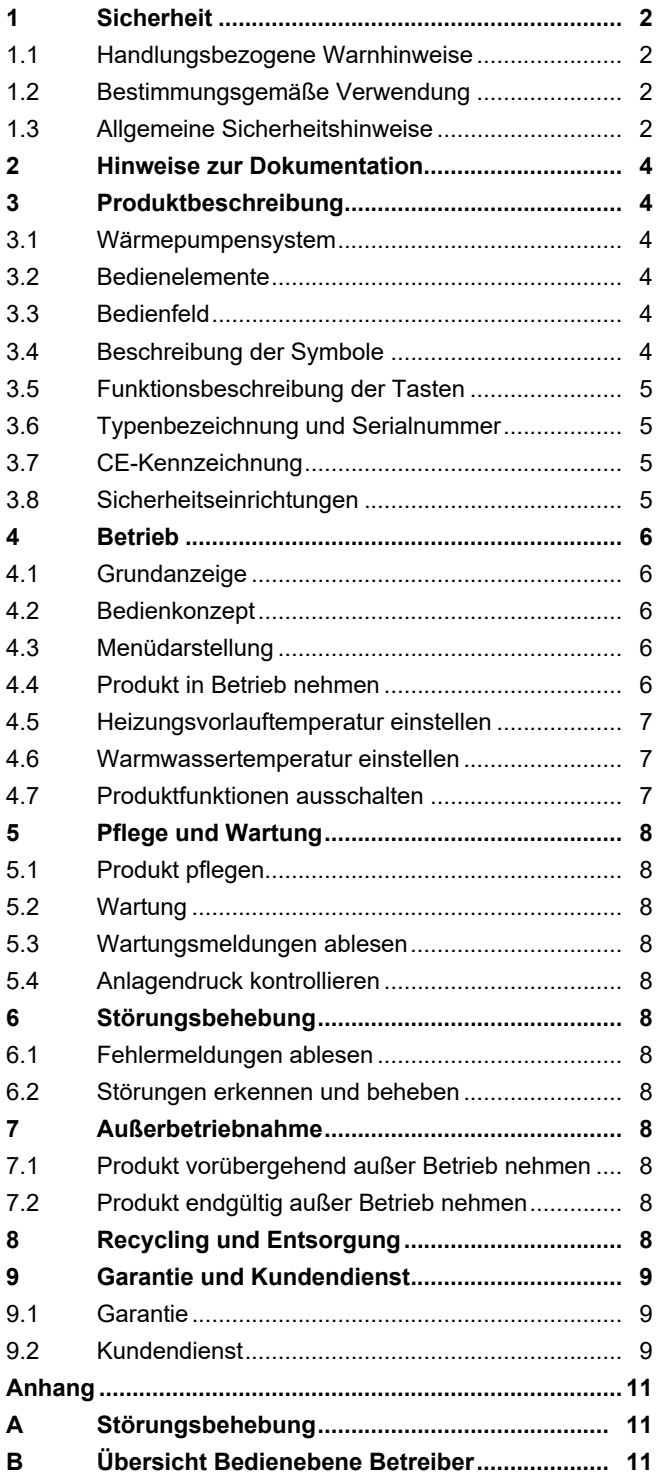

## **1 Sicherheit**

## **1 Sicherheit**

## **1.1 Handlungsbezogene Warnhinweise**

### **Klassifizierung der handlungsbezogenen Warnhinweise**

Die handlungsbezogenen Warnhinweise sind wie folgt mit Warnzeichen und Signalwörtern hinsichtlich der Schwere der möglichen Gefahr abgestuft:

## **Warnzeichen und Signalwörter**

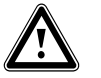

## **Gefahr!**

Unmittelbare Lebensgefahr oder Gefahr schwerer Personenschäden

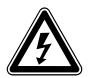

## **Gefahr!**

Lebensgefahr durch Stromschlag

## **Warnung!**

Gefahr leichter Personenschäden

## **Vorsicht!**

Risiko von Sachschäden oder Schäden für die Umwelt

## **1.2 Bestimmungsgemäße Verwendung**

Bei unsachgemäßer oder nicht bestimmungsgemäßer Verwendung können Gefahren für Leib und Leben des Benutzers oder Dritter bzw. Beeinträchtigungen des Produkts und anderer Sachwerte entstehen.

Dieses Produkt ist eine Systemkomponente zur Regelung der Heizkreise und der Warmwasserbereitung in Verbindung mit einer Wärmepumpe, mittels Systemregler.

Die bestimmungsgemäße Verwendung beinhaltet:

- das Beachten der beiliegenden Betriebsanleitungen des Produkts sowie aller weiteren Komponenten der Anlage
- die Einhaltung aller in den Anleitungen aufgeführten Inspektions- und Wartungsbedingungen.

Das Produkt ist ausschließlich für den häuslichen Gebrauch bestimmt.

Die bestimmungsgemäße Verwendung erlaubt alleine diese Produkt-Kombinationen:

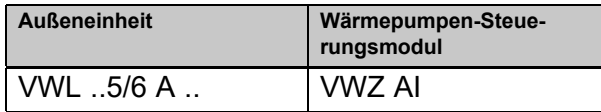

Dieses Produkt kann von Kindern ab 8 Jahren und darüber sowie von Personen mit verringerten physischen, sensorischen oder mentalen Fähigkeiten oder Mangel an Erfahrung und Wissen benutzt werden, wenn sie beaufsichtigt oder bezüglich des sicheren Gebrauchs des Produktes unterwiesen wurden und die daraus resultierenden Gefahren verstehen. Kinder dürfen nicht mit dem Produkt spielen. Reinigung und Benutzer-Wartung dürfen nicht von Kindern ohne Beaufsichtigung durchgeführt werden.

Eine andere Verwendung als die in der vorliegenden Anleitung beschriebene oder eine Verwendung, die über die hier beschriebene hinausgeht, gilt als nicht bestimmungsgemäß. Nicht bestimmungsgemäß ist auch jede unmittelbare kommerzielle und industrielle Verwendung.

## **Achtung!**

Jede missbräuchliche Verwendung ist untersagt.

## **1.3 Allgemeine Sicherheitshinweise**

## **1.3.1 Gefahr durch Fehlbedienung**

Durch Fehlbedienung können Sie sich selbst und andere gefährden und Sachschäden verursachen.

- ▶ Lesen Sie die vorliegende Anleitung und alle mitgeltenden Unterlagen sorgfältig durch, insb. das Kapitel "Sicherheit" und die Warnhinweise.
- ▶ Führen Sie nur diejenigen Tätigkeiten durch, zu denen die vorliegende Betriebsanleitung anleitet.

### **1.3.2 Verletzungsgefahr und Risiko eines Sachschadens durch unsachgemäße oder unterlassene Wartung und Reparatur**

- ▶ Versuchen Sie niemals, selbst Wartungsarbeiten oder Reparaturen an Ihrem Produkt durchzuführen.
- ▶ Lassen Sie Störungen und Schäden umgehend durch einen Fachhandwerker beheben.
- ▶ Halten Sie die vorgegebenen Wartungsintervalle ein.

## **1.3.3 Risiko eines Sachschadens durch Frost**

- ▶ Stellen Sie sicher, dass die Heizungsanlage bei Frost auf jeden Fall in Betrieb bleibt und alle Räume ausreichend temperiert sind.
- ▶ Wenn Sie den Betrieb nicht sicherstellen können, dann lassen Sie einen Fachhandwerker die Heizungsanlage entleeren.

## **1.3.4 Sachschaden durch ungeeigneten Aufstellraum**

Wenn Sie das Produkt in einem feuchten Raum installieren, dann kann die Elektronik durch Feuchtigkeit beschädigt werden.

▶ Installieren Sie das Produkt nur in trockenen Räumen.

## **2 Hinweise zur Dokumentation**

### **2 Hinweise zur Dokumentation**

- ▶ Beachten Sie unbedingt alle Betriebssanleitungen, die Komponenten der Anlage beiliegen.
- ▶ Bewahren Sie diese Anleitung sowie alle mitgeltenden Unterlagen zur weiteren Verwendung auf.

Diese Anleitung gilt ausschließlich für:

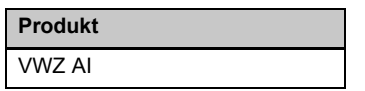

## **3 Produktbeschreibung**

#### **3.1 Wärmepumpensystem**

Aufbau eines beispielhaften Wärmepumpensystems mit Monoblock-Technologie:

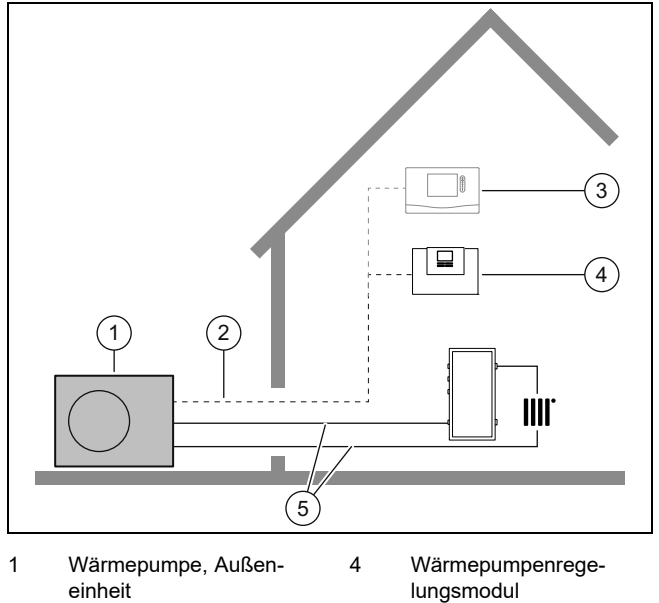

- einheit 2 eBUS-Leitung 5 Heizkreis
- 3 Systemregler (optional)

#### **3.2 Bedienelemente**

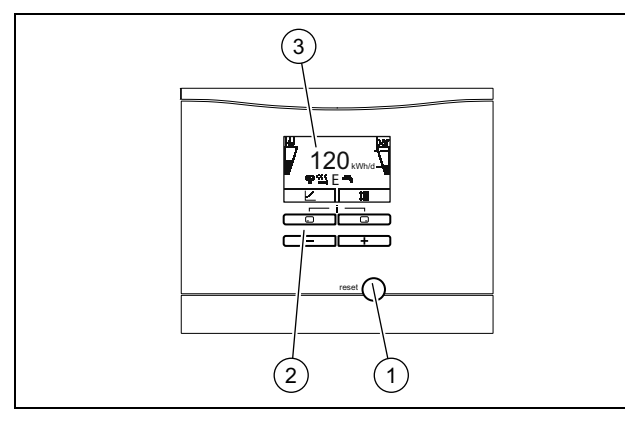

1 Entstörtaste 3 Display

2 Bedienelemente

#### **3.3 Bedienfeld**

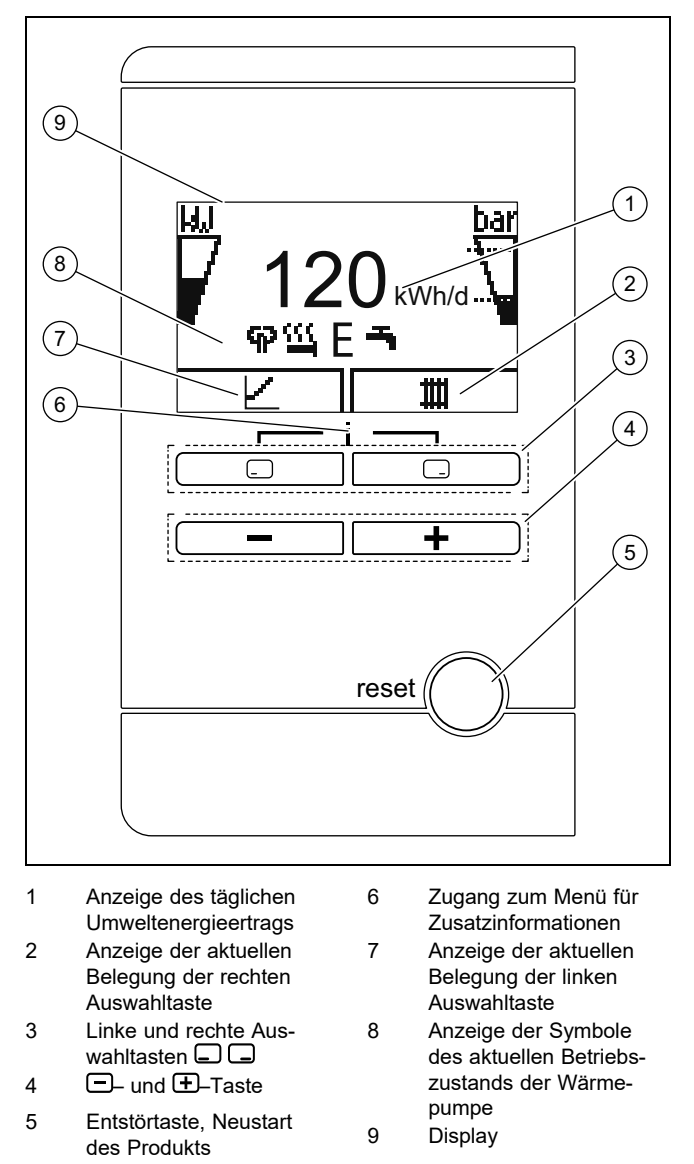

#### **3.4 Beschreibung der Symbole**

Wenn Sie innerhalb einer Minute keine Taste betätigen, dann erlischt die Beleuchtung.

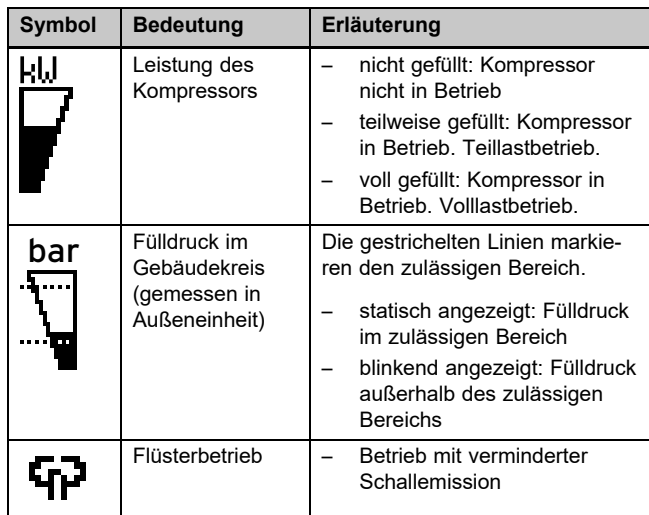

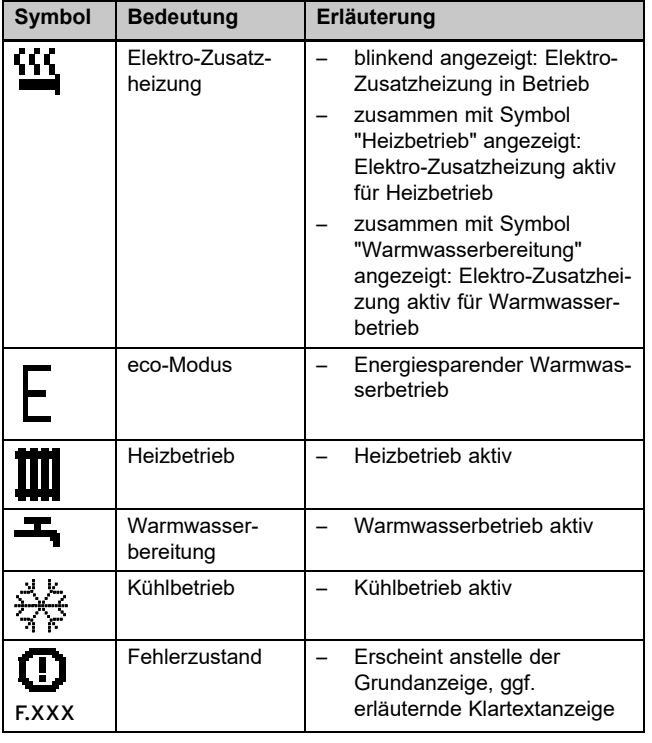

### **3.5 Funktionsbeschreibung der Tasten**

Die beiden Auswahltasten sind so genannte Softkey-Tasten, die verschiedenen Funktionen zugeordnet sein können.

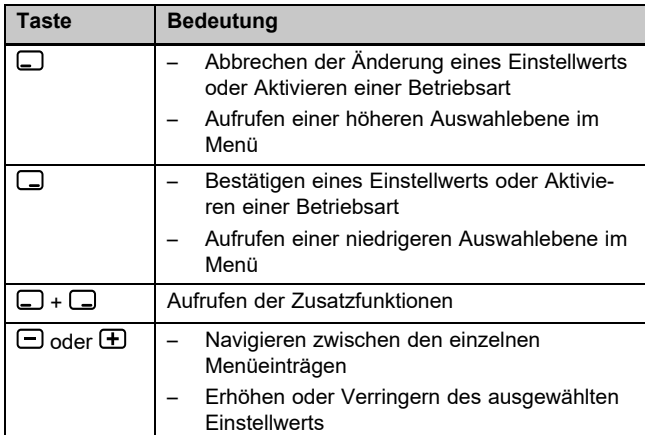

Einstellbare Werte werden blinkend dargestellt.

Die Änderung eines Wertes müssen Sie immer bestätigen. Erst dann wird die neue Einstellung gespeichert. Mit  $\Box$  können Sie jederzeit einen Vorgang abbrechen. Wenn Sie länger als 15 Minuten keine Taste betätigen, dann springt das Display in die Grundanzeige zurück.

## **3.6 Typenbezeichnung und Serialnummer**

Die Typenbezeichnung und die Serialnummer befinden sich auf dem Typenschild auf der Rückseite des Gehäuses.

## **3.7 CE-Kennzeichnung**

Mit der CE-Kennzeichnung wird dokumentiert, dass die Produkte gemäß der Konformitätserklärung die grundlegenden Anforderungen der einschlägigen Richtlinien erfüllen.

Die Konformitätserklärung kann beim Hersteller eingesehen werden.

#### **3.8 Sicherheitseinrichtungen**

### **3.8.1 Frostschutzfunktion**

Die Anlagenfrostschutzfunktion wird über das Produkt selbst oder über den optionalen Systemregler gesteuert. Bei Ausfall des Systemreglers gewährleistet das Produkt einen eingeschränkten Frostschutz für den Heizkreis.

Bei negativen Außentemperaturen besteht erhöhte Gefahr, das Heizungswasser gefriert, wenn eine Störung der Wärmepumpe z. B. durch Stromausfall oder einen Defekt des Kompressors vorliegt.

### **3.8.2 Wassermangelsicherung**

Diese Funktion überwacht ständig den Heizwasserdruck, um einen möglichen Heizwassermangel zu verhindern.

### **3.8.3 Einfrierschutz**

Diese Funktion verhindert das Einfrieren des Heizkreises bei Unterschreitung einer bestimmten Heizungsvorlauftemperatur.

Wenn die Heizungsvorlauftemperatur von der Außeneinheit unter 4° C sinkt, dann wird der Kompressor eingeschaltet, um die Heizungsvorlauftemperatur zu erhöhen.

### **3.8.4 Pumpenblockierschutz**

Diese Funktion verhindert ein Festsetzen der Pumpen für Heizwasser. Die Pumpen, die 23 Stunden lang nicht in Betrieb waren, werden nacheinander für die Dauer von 10 ‑ 20 Sekunden eingeschaltet.

## **4 Betrieb**

### **4 Betrieb**

### **4.1 Grundanzeige**

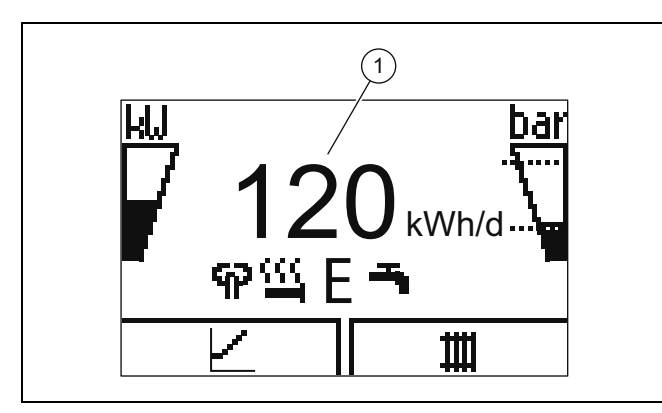

Im Display sehen Sie die Grundanzeige mit dem aktuellen Zustand des Produkts. In der Mitte des Displays wird der tägliche Energieertrag **(1)** angezeigt.

Wenn Sie eine Auswahltaste drücken, dann wird im Display die aktivierte Funktion angezeigt.

Sobald eine Fehlermeldung vorliegt, wechselt die Grundanzeige zur Fehlermeldung.

### **4.2 Bedienkonzept**

Das Produkt hat zwei Bedienebenen.

Die Bedienebene für den Betreiber zeigt die wichtigsten Informationen an und bietet Einstellmöglichkeiten, die keine speziellen Vorkenntnisse erfordern.

Die Bedienebene für den Fachhandwerker ist dem Fachhandwerker vorbehalten und mit einem Code geschützt.

Übersicht Bedienebene Betreiber (→ Seite 11)

#### **4.3 Menüdarstellung**

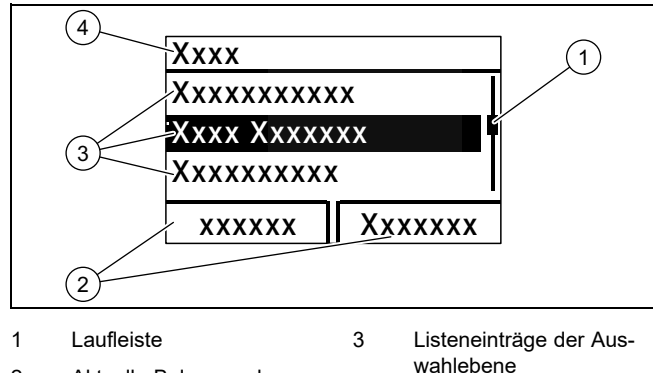

2 Aktuelle Belegung der Auswahltasten

#### **Hinweis**

Eine Pfadangabe am Anfang eines Kapitels gibt an, wie Sie zu dieser Funktion gelangen, z. B. **Menü** → **Information** → **Kontaktdaten**.

4 Auswahlebene

#### **4.4 Produkt in Betrieb nehmen**

#### **4.4.1 Absperreinrichtungen öffnen**

- 1. Lassen Sie sich von dem Fachhandwerker, der das Produkt installiert hat, die Lage und Handhabung der Absperreinrichtungen erklären.
- 2. Öffnen Sie, falls installiert, die Wartungshähne im Vorlauf und Rücklauf der Heizungsanlage.
- 3. Öffnen Sie das Kaltwasser-Absperrventil.

#### **4.4.2 Produkt einschalten**

**Hinweis**

Das Produkt verfügt nicht über einen Ein-/Aus-Schalter. Sobald das Produkt an das Stromnetz angeschlossen wird, ist es eingeschaltet und betriebsbereit. Es kann nur über die bauseits installierte Trennvorrichtung, z. B. Sicherungen oder Leistungsschutzschalter im Hausanschlusskasten, ausgeschaltet werden.

- 1. Stellen Sie sicher, dass die Produktverkleidung montiert ist.
- 2. Schalten Sie das Produkt über die Sicherungen im Hausanschlusskasten ein.
	- ◁ In der Betriebsanzeige des Produkts erscheint die "Grundanzeige".
	- ◁ Im Display des optionalen Systemreglers erscheint ggf. ebenfalls die "Grundanzeige".

#### **4.4.3 Speichersolltemperatur anpassen**

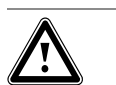

## **Gefahr!**

**Lebensgefahr durch Legionellen!**

Legionellen entwickeln sich bei Temperaturen unter 60 °C.

- ▶ Lassen Sie sich vom Fachhandwerker über die durchgeführten Maßnahmen zum Legionellenschutz in Ihrer Anlage informieren.
- Stellen Sie ohne Rücksprache mit dem Fachhandwerker keine Wassertemperaturen unter 60 °C ein.

In Abhängigkeit von der Umweltenergiequelle können Speichersolltemperaturen bis zu 70 °C schon mit dem Kompressor erreicht werden. Um eine energieeffiziente Warmwasserbereitung hauptsächlich durch die gewonnene Umweltenergie zu erreichen, muss im optionalen Systemregler bzw. am Bedienfeld der Wärmepumpe die Werkseinstellung für die Wunschtemperatur Warmwasser angepasst werden.

#### **Bedingung**: Systemregler angeschlossen

- ▶ Stellen Sie dazu die Speichersolltemperatur (**Wunschtemperatur Warmwasserkreis**) zwischen 50 und 55 °C ein.
- Lassen Sie zusätzlich die Elektro-Zusatzheizung für die Warmwasserbereitung eingeschaltet, damit auch bei Außentemperaturen unter 0 °C und über 20 °C die notwendigen 60 °C für das Legionellenschutz-Zeitprogramms erreicht werden können.

#### **Bedingung**: Kein Systemregler angeschlossen

- ▶ Stellen Sie dazu die Speichersolltemperatur (**Wunschtemperatur Warmwasserkreis**) auf 65 °C ein.
- ▶ Lassen Sie zusätzlich die Elektro-Zusatzheizung für die Warmwasserbereitung eingeschaltet, damit auch bei Außentemperaturen unter 0 °C und über 20 °C die notwendigen 60 °C für den Legionellenschutz erreicht werden können.

#### **4.4.4 Ertragsanzeige**

Mit dieser Funktion können Sie sich den Umweltenergieertrags als kumulierter Wert für die Zeiträume Tag, Monat und gesamt unterschieden nach Betriebsarten Heizen, Warmwasserbereitung und Kühlen anzeigen lassen.

Die Anzeige der Arbeitszahl für die Zeiträume Monat und gesamt unterschieden nach Betriebsarten Heizen und Warmwasserbereitung können Sie sich anzeigen lassen. Die Arbeitszahl stellt das Verhältnis der erzeugten Wärmeenergie zum eingesetzten Betriebsstrom dar. Monatswerte können stark schwanken, da z. B. im Sommer nur Warmwasserbereitung betrieben wird. Auf diese Schätzung haben viele Faktoren Einfluss, z. B. die Art der Heizungsanlage (direkter Heizbetrieb = niedrige Vorlauftemperatur oder indirekter Heizbetrieb über Pufferspeicher = hohe Vorlauftemperatur). Die Abweichung kann deshalb bis zu 20 % betragen.

Bei den Arbeitszahlen wird nur die Stromaufnahme der internen Komponenten erfasst, nicht die von externen Komponenten wie z. B. externen Heizkreispumpen, Ventilen, usw.

#### **4.4.5 Live Monitor anzeigen**

#### **Menü** → **Live Monitor**

Mit Hilfe des Live Monitors können Sie den aktuellen Produktstatus anzeigen.

#### **4.4.6 Gebäudekreisdruck anzeigen**

#### **Menü** → **Live Monitor**→ **Gebäudekreis Druck**

Mit dieser Funktion können Sie den aktuellen Fülldruck der Heizungsanlage anzeigen.

#### **4.4.7 Betriebsstatistik ablesen**

- **Menü** → **Information** → **Betriebsstd. Heizen**
- **Menü** → **Information** → **Betriebsstd. Warmwasser**
- **Menü** → **Information** → **Betriebsstd. Kühlen**

#### **Menü** → **Information** → **Betriebsstd. Gesamt**

Mit dieser Funktion können Sie die Betriebsstunden jeweils für den Heizbetrieb, den Warmwasserbetrieb, den Kühlbetrieb und den Gesamtbetrieb anzeigen.

#### **4.4.8 Sprache einstellen**

- 1. Wenn Sie eine andere Sprache einstellen wollen, dann drücken und halten Sie **quality of the gleichzeitig**.
- 2. Drücken Sie zusätzlich kurz die Entstörtaste.
- 3. **Halten Sie . und E**. gedrückt, bis das Display die Spracheinstellung anzeigt.
- 4. Wählen Sie die gewünschte Sprache mit  $\Box$  oder  $\Box$ aus.
- 5. Bestätigen Sie mit (Ok).

6. Wenn die richtige Sprache eingestellt ist, dann bestätigen Sie nochmals mit (Ok).

#### **4.4.9 Displaykontrast einstellen**

#### **Menü** → **Grundeinstellungen** → **Displaykontrast**

▶ Hier können Sie den Kontrast einstellen.

#### **4.4.10 Serial- und Artikelnummer**

#### **Menü** → **Information** → **Seriennummer**

Es wird die Serialnummer des Produkts angezeigt.

Die Artikelnummer steht in der zweiten Zeile der Serialnummer.

#### **4.4.11 Kontaktdaten des Fachhandwerkers**

#### **Menü** → **Information** → **Kontaktdaten Telefonnummer**

Wenn der Fachhandwerker bei der Installation seine Rufnummer eingetragen hat, dann können Sie sie hier ablesen.

#### **4.5 Heizungsvorlauftemperatur einstellen**

**Bedingung**: Kein Systemregler angeschlossen

- $\blacktriangleright$  Drücken Sie in der Grundanzeige  $\square$ .
- $\triangleright$  Ändern Sie den Wert mit  $\bigcirc$  oder  $\bigcirc$  und bestätigen Sie.

**Bedingung**: Systemregler angeschlossen

▶ Stellen Sie Heizungsvorlauftemperatur am Systemregler ein, → Betriebsanleitung Systemregler.

#### **4.6 Warmwassertemperatur einstellen**

**Bedingung**: Kein Systemregler angeschlossen

- $\blacktriangleright$  Drücken Sie in der Grundanzeige  $\Box$ .
- $\triangleright$  Ändern Sie den Wert mit  $\bigcirc$  oder  $\bigcirc$  und bestätigen Sie.

**Bedingung**: Systemregler angeschlossen

▶ Stellen Sie Warmwassertemperatur am Systemregler ein, → Betriebsanleitung Systemregler.

#### **4.7 Produktfunktionen ausschalten**

#### **4.7.1 Heizbetrieb ausschalten (Sommerbetrieb)**

**Bedingung**: Kein Systemregler angeschlossen

- $\blacktriangleright$  Drücken Sie in der Grundanzeige  $\Box$ .
- $\blacktriangleright$  Ändern Sie den Wert mit  $\bigcirc$  auf Null und bestätigen Sie.

#### **Bedingung**: Systemregler angeschlossen

▶ Schalten Sie den Heizbetrieb am Systemregler aus (Sommerbetrieb), → Betriebsanleitung Systemregler.

#### **4.7.2 Warmwasserbereitung ausschalten**

**Bedingung**: Kein Systemregler angeschlossen

- $\blacktriangleright$  Drücken Sie in der Grundanzeige  $\square$ .
- $\triangleright$  Stellen Sie den Wert mit  $\bigcirc$  auf Null und bestätigen Sie.

## **5 Pflege und Wartung**

#### **Bedingung**: Systemregler angeschlossen

▶ Schalten Sie die Warmwasserbereitung am Systemregler aus, → Betriebsanleitung Systemregler.

#### **4.7.3 Heizungsanlage entleeren**

Eine andere Möglichkeit des Frostschutzes für sehr lange Abschaltzeiten besteht darin, die Heizungsanlage und das Produkt vollständig zu entleeren.

▶ Wenden Sie sich dazu an einen Fachhandwerker.

### **5 Pflege und Wartung**

#### **5.1 Produkt pflegen**

- ▶ Reinigen Sie die Verkleidung mit einem feuchten Tuch und etwas lösungsmittelfreier Seife.
- ▶ Verwenden Sie keine Sprays, keine Scheuermittel, Spülmittel, lösungsmittel- oder chlorhaltigen Reinigungsmittel.

#### **5.2 Wartung**

Voraussetzung für dauernde Betriebsbereitschaft und –sicherheit, Zuverlässigkeit und hohe Lebensdauer des Produkts sind eine jährliche Inspektion und eine zweijährliche Wartung des Produkts durch einen Fachhandwerker. Abhängig von den Ergebnissen der Inspektion kann eine frühere Wartung notwendig sein.

#### **5.3 Wartungsmeldungen ablesen**

Wenn das Symbol  $\checkmark$  im Display angezeigt wird, dann ist eine Wartung des Produkts notwendig oder das Produkt befindet sich im eingeschränkten Betrieb (Komfortsicherung). Das Produkt ist nicht im Fehlermodus, sondern arbeitet weiter.

▶ Wenden Sie sich an einen Fachhandwerker.

#### **Bedingung**: **Lhm. 37** wird angezeigt

Das Produkt befindet sich im Komfortsicherungsbetrieb. Das Produkt hat eine dauerhafte Störung erkannt und läuft mit eingeschränktem Komfort weiter.

#### **5.4 Anlagendruck kontrollieren**

- 1. Kontrollieren Sie den Fülldruck der Heizungsanlage nach Erstinbetriebnahme und Wartung täglich eine Woche lang und danach halbjährlich.
	- Min. Betriebsdruck Heizkreis: ≥ 0,07 MPa (≥ 0,70 bar)
- 2. Lassen Sie sich den Fülldruck über **Menü Live Monitor Wasserdruck** anzeigen.
- 3. Benachrichtigen Sie Ihren Fachhandwerker, damit er Heizwasser nachfüllt, um den Fülldruck zu erhöhen und bei häufigem Druckverlust die Ursache für den Heizwasserverlust ermittelt und beseitigt.

### **6 Störungsbehebung**

#### **6.1 Fehlermeldungen ablesen**

Fehlermeldungen haben Priorität vor allen anderen Anzeigen und werden im Display anstelle der Grundanzeige angezeigt. Beim gleichzeitigen Auftreten mehrerer Fehler werden diese abwechselnd für jeweils zwei Sekunden angezeigt.

Je nach Fehlerart kann das System im Notbetrieb arbeiten, um den Heizbetrieb oder die Warmwasserbereitung aufrechtzuerhalten.

#### **F.723 Gebäudekreis: Druck zu niedrig**

Wenn der Fülldruck unter den Mindestdruck sinkt, dann wird die Wärmepumpe automatisch abgeschaltet.

Benachrichtigen Sie Ihren Fachhandwerker, damit er Heizwasser auffüllt.

#### **6.2 Störungen erkennen und beheben**

▶ Wenn sich beim Betrieb des Produkts Probleme ergeben, dann können Sie einige Punkte mit Hilfe der Tabelle prüfen.

Störungsbehebung (→ Seite 11)

▶ Wenn das Produkt nicht einwandfrei arbeitet, obwohl Sie die Punkte aus der Tabelle überprüft haben, dann wenden Sie sich an einen Fachhandwerker.

### **7 Außerbetriebnahme**

#### **7.1 Produkt vorübergehend außer Betrieb nehmen**

▶ Schalten Sie das Produkt über die bauseits installierte Trennvorrichtung (z. B. Sicherungen oder Leistungsschalter) aus.

#### **7.2 Produkt endgültig außer Betrieb nehmen**

▶ Lassen Sie das Produkt von einem Fachhandwerker endgültig außer Betrieb nehmen und entsorgen.

### **8 Recycling und Entsorgung**

▶ Überlassen Sie die Entsorgung der Verpackung dem Fachhandwerker, der das Produkt installiert hat.

 $\boxtimes$ 

Wenn das Produkt mit diesem Zeichen gekennzeichnet ist:

- Entsorgen Sie das Produkt in diesem Fall nicht über den Hausmüll.
- ▶ Geben Sie stattdessen das Produkt an einer Sammelstelle für Elektro- oder Elektronik-Altgeräte ab.

 $\boxtimes$ 

Wenn das Produkt Batterien enthält, die mit diesem Zeichen gekennzeichnet sind, dann können die Batterien gesundheits- und umweltschädliche Substanzen enthalten.

▶ Entsorgen Sie die Batterien in diesem Fall an einer Sammelstelle für Batterien.

## **Garantie und Kundendienst 9**

### **9 Garantie und Kundendienst**

#### **9.1 Garantie**

#### **Gültigkeit:** Belgien

Die N.V. VAILLANT gewährleistet eine Garantie von 2 Jahren auf alle Material- und Konstruktionsfehler ihrer Produkte ab dem Rechnungsdatum.

Die Garantie wird nur gewährt, wenn folgende Voraussetzungen erfüllt sind:

- 1. Das Gerät muss von einem qualifizierten Fachmann installiert worden sein. Dieser ist dafür verantwortlich, dass alle geltenden Normen und Richtlinien bei der Installation beachtet wurden.
- 2. Während der Garantiezeit ist nur der Vaillant Werkskundendienst autorisiert, Reparaturen oder Veränderungen am Gerät vorzunehmen. Die Werksgarantie erlischt, wenn in das Gerät Teile eingebaut werden, die nicht von Vaillant zugelassen sind.
- 3. Damit die Garantie wirksam werden kann, muss die Garantiekarte vollständig und ordnungsgemäß ausgefüllt, unterschrieben und ausreichend frankiert spätestens fünfzehn Tage nach der Installation an uns zurückgeschickt werden.

Während der Garantiezeit an dem Gerät festgestellte Material- oder Fabrikationsfehler werden von unserem Werkskundendienst kostenlos behoben. Für Fehler, die nicht auf den genannten Ursachen beruhen, z. B. Fehler aufgrund unsachgemäßer Installation oder vorschriftswidriger Behandlung, bei Verstoß gegen die geltenden Normen und Richtlinien zur Installation, zum Aufstellraum oder zur Belüftung, bei Überlastung, Frosteinwirkung oder normalem Verschleiß oder bei Gewalteinwirkung übernehmen wir keine Haftung. Wenn eine Rechnung gemäß den allgemeinen Bedingungen des Werkvertrags ausgestellt wird, wird diese ohne vorherige schriftliche Vereinbarung mit Dritten (z. B. Eigentümer, Vermieter, Verwalter etc.) an den Auftraggeber oder/und den Benutzer der Anlage gerichtet; dieser übernimmt die Zahlungsverpflichtung. Der Rechnungsbetrag ist dem Techniker des Werkskundendienstes, der die Leistung erbracht hat, zu erstatten. Die Reparatur oder der Austausch von Teilen während der Garantie verlängert die Garantiezeit nicht. Nicht umfasst von der Werksgarantie sind Ansprüche, die über die kostenlose Fehlerbeseitigung hinausgehen, wie z. B. Ansprüche auf Schadenersatz. Gerichtsstand ist der Sitz unseres Unternehmens. Um alle Funktionen des Vaillant Geräts auf Dauer sicherzustellen und um den zugelassenen Serienzustand nicht zu verändern, dürfen bei Wartungs- und Instandhaltungsarbeiten nur Original Vaillant Ersatzteile verwendet werden!

#### **Gültigkeit:** Schweiz

Werksgarantie gewähren wir nur bei Installation durch einen anerkannten Fachhandwerksbetrieb. Dem Eigentümer des Geräts räumen wir eine Werksgarantie entsprechend den landesspezifischen Vaillant Geschäftsbedingungen und den entsprechend abgeschlossenen Wartungsverträgen ein. Garantiearbeiten werden grundsätzlich nur von unserem Werkskundendienst ausgeführt.

#### **Gültigkeit:** Deutschland ODER Österreich

Herstellergarantie gewähren wir nur bei Installation durch einen anerkannten Fachhandwerksbetrieb.

Dem Eigentümer des Geräts räumen wir diese Herstellergarantie entsprechend den Vaillant Garantiebedingungen ein. Garantiearbeiten werden grundsätzlich nur von unserem Kundendienst ausgeführt. Wir können Ihnen daher etwaige Kosten, die Ihnen bei der Durchführung von Arbeiten an dem Gerät während der Garantiezeit entstehen, nur dann erstatten, falls wir Ihnen einen entsprechenden Auftrag erteilt haben und es sich um einen Garantiefall handelt.

#### **9.2 Kundendienst**

**Gültigkeit:** Österreich

#### **Vaillant Group Austria GmbH**

Clemens-Holzmeister-Straße 6 1100 Wien Telefon 05 7050 Telefax 05 7050 1199 Telefon 05 7050 2100 (zum Regionaltarif österreichweit, bei Anrufen aus dem Mobilfunknetz ggf. abweichende Tarife nähere Information erhalten Sie bei Ihrem Mobilnetzbetreiber) info@vaillant.at

termin@vaillant.at

www.vaillant.at www.vaillant.at/werkskundendienst/

E-Mail Kundendienst: termin@vaillant.at

Internet Kundendienst: http://www.vaillant.at/werkskundendienst/

Telefon: 05 7050 2100 (zum Regionaltarif österreichweit, bei Anrufen aus dem Mobilfunknetz ggf. abweichende Tarife nähere Information erhalten Sie bei Ihrem Mobilnetzbetreiber)

Der flächendeckende Kundendienst für ganz Österreich ist täglich von 0 bis 24 Uhr erreichbar. Vaillant Kundendiensttechniker sind 365 Tage für Sie unterwegs, sonn- und feiertags, österreichweit.

#### **Gültigkeit:** Belgien

#### **N.V. Vaillant S.A.**

Golden Hopestraat 15 B-1620 Drogenbos Tel. 2 3349300 Fax 2 3349319 Kundendienst / Service après-vente / Klantendienst 2 3349352 info@vaillant.be www.vaillant.be Kundendienst / Service après-vente / Klantendienst: 2 3349352

**Gültigkeit:** Schweiz

**Vaillant GmbH (Schweiz, Suisse, Svizzera)** Riedstrasse 12 CH-8953 Dietikon

## **9 Garantie und Kundendienst**

Tel. +41 44 744 29 29 Fax +41 44 744 29 28 Techn. Vertriebssupport +41 44 744 29 19 info@vaillant.ch www.vaillant.ch

**Gültigkeit:** Deutschland

Auftragsannahme Vaillant Kundendienst: 02191 5767901

## **Anhang A Störungsbehebung**

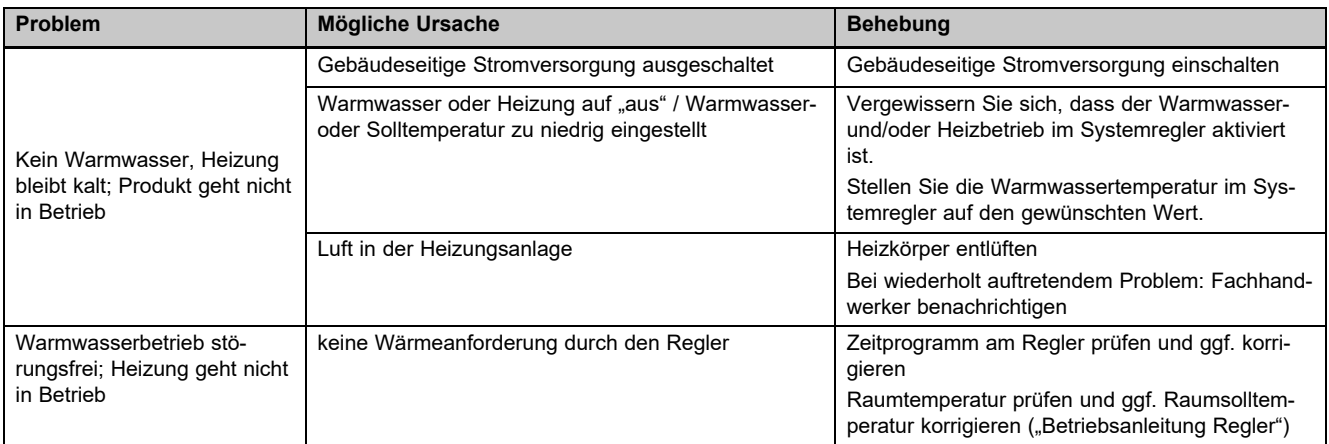

## **B Übersicht Bedienebene Betreiber**

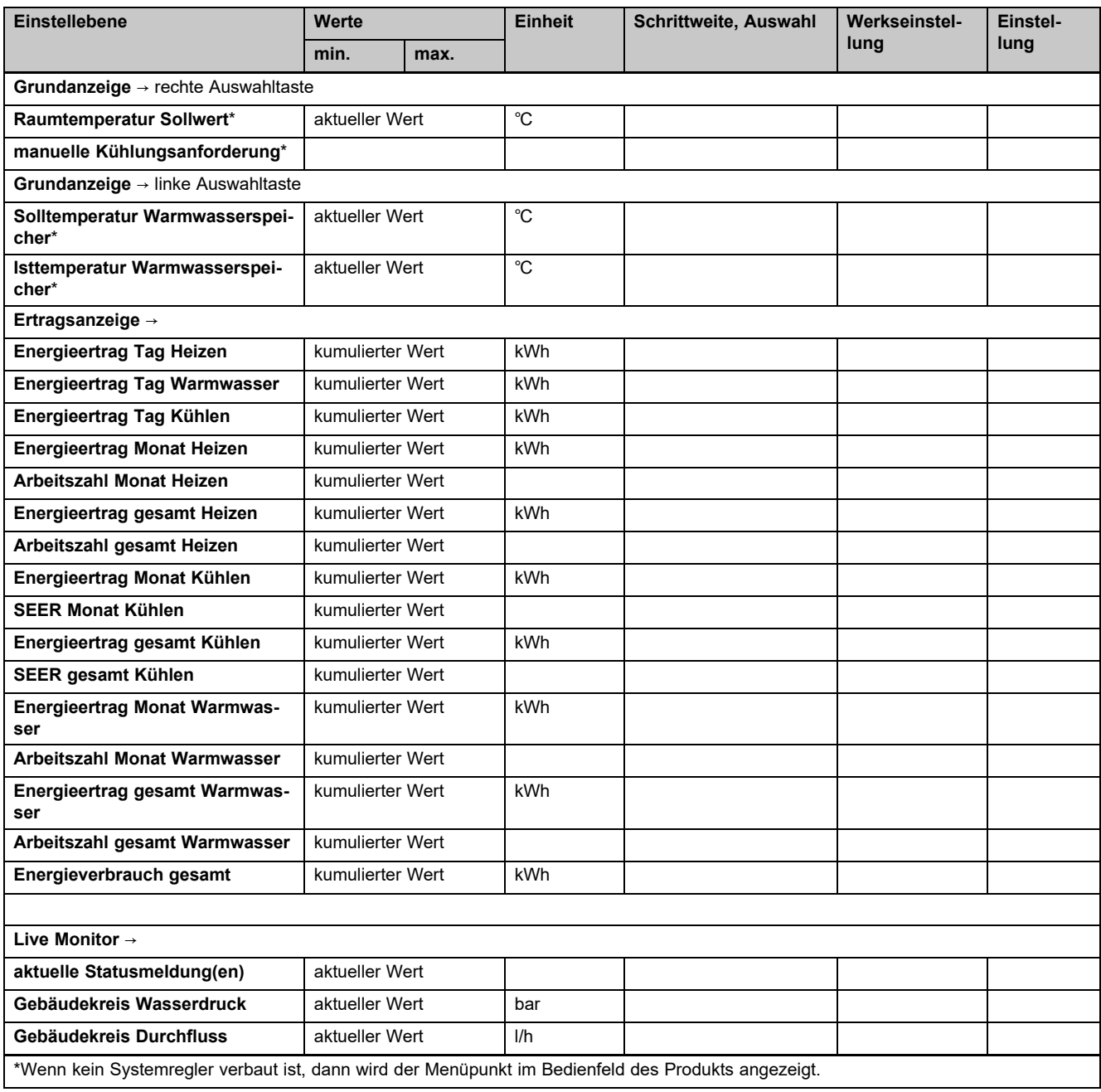

## **Anhang**

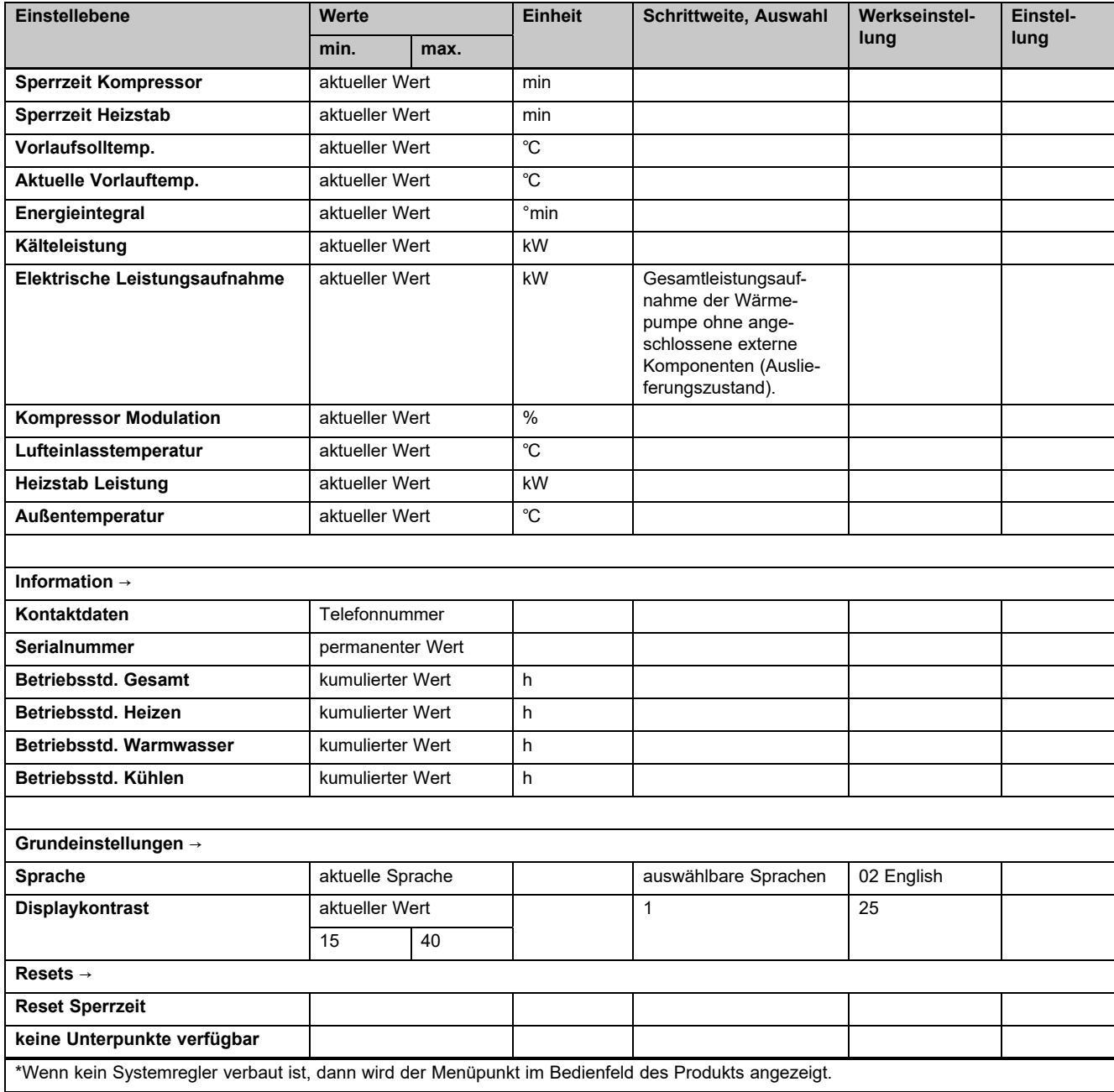

## **Inhalt**

## **Installationsanleitung**

## **Inhalt**

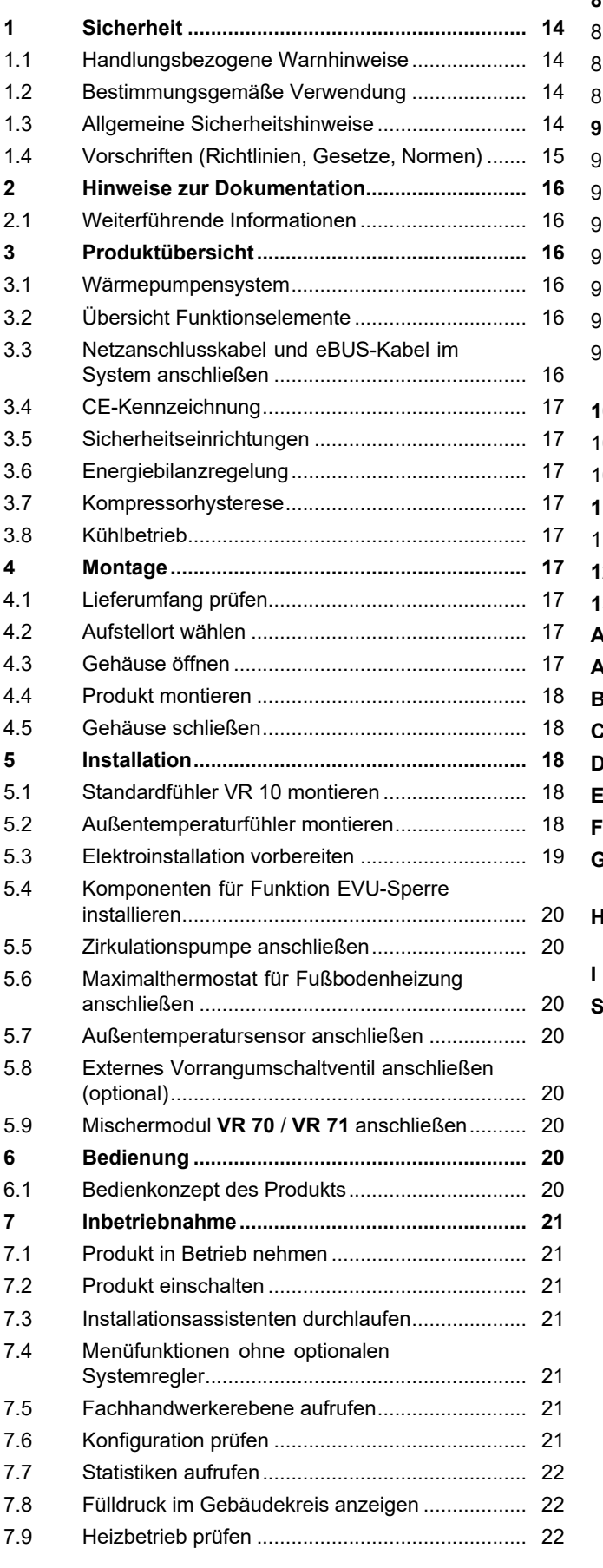

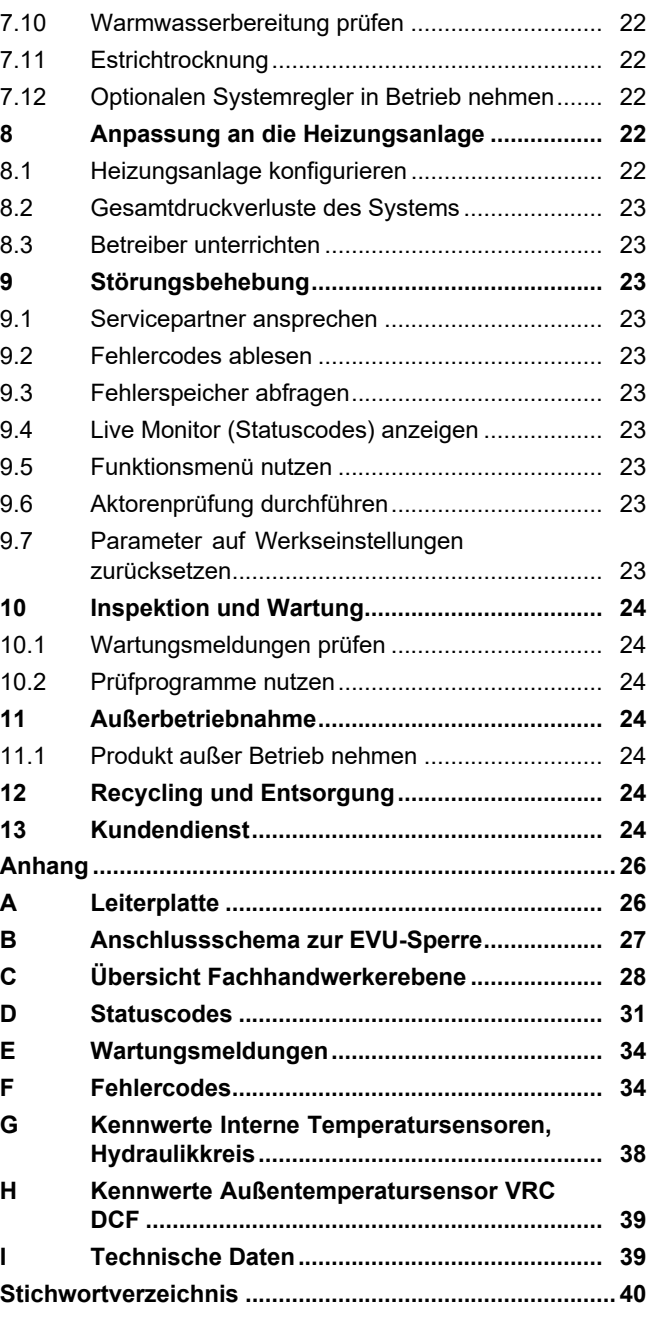

## **1 Sicherheit**

## **1 Sicherheit**

## **1.1 Handlungsbezogene Warnhinweise**

## **Klassifizierung der handlungsbezogenen Warnhinweise**

Die handlungsbezogenen Warnhinweise sind wie folgt mit Warnzeichen und Signalwörtern hinsichtlich der Schwere der möglichen Gefahr abgestuft:

## **Warnzeichen und Signalwörter**

## **Gefahr!**

Unmittelbare Lebensgefahr oder Gefahr schwerer Personenschäden

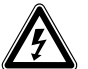

## **Gefahr!**

Lebensgefahr durch Stromschlag

## **Warnung!**

Gefahr leichter Personenschäden

## **Vorsicht!**

Risiko von Sachschäden oder Schäden für die Umwelt

## **1.2 Bestimmungsgemäße Verwendung**

Bei unsachgemäßer oder nicht bestimmungsgemäßer Verwendung können Gefahren für Leib und Leben des Benutzers oder Dritter bzw. Beeinträchtigungen des Produkts und anderer Sachwerte entstehen.

Dieses Produkt ist eine Systemkomponente zur Regelung der Heizkreise und der Warmwasserbereitung in Verbindung mit einer Wärmepumpe, mittels Systemregler.

Das Produkt ist ausschließlich für den häuslichen Gebrauch bestimmt.

Die bestimmungsgemäße Verwendung erlaubt alleine diese Produkt-Kombinationen:

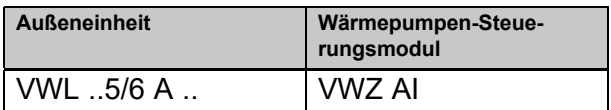

Die bestimmungsgemäße Verwendung beinhaltet:

- das Beachten der beiliegenden Betriebs-, Installations- und Wartungsanleitungen des Produkts sowie aller weiteren Komponenten der Anlage
- die Installation und Montage entsprechend der Produkt- und Systemzulassung

– die Einhaltung aller in den Anleitungen aufgeführten Inspektions- und Wartungsbedingungen.

Die bestimmungsgemäße Verwendung umfasst außerdem die Installation gemäß IP-Code.

Eine andere Verwendung als die in der vorliegenden Anleitung beschriebene oder eine Verwendung, die über die hier beschriebene hinausgeht, gilt als nicht bestimmungsgemäß. Nicht bestimmungsgemäß ist auch jede unmittelbare kommerzielle und industrielle Verwendung.

## **Achtung!**

Jede missbräuchliche Verwendung ist untersagt.

## **1.3 Allgemeine Sicherheitshinweise**

## **1.3.1 Gefahr durch unzureichende Qualifikation**

Folgende Arbeiten dürfen nur Fachhandwerker durchführen, die hinreichend dafür qualifiziert sind:

- Montage
- Demontage
- Installation
- Inbetriebnahme
- Inspektion und Wartung
- Reparatur
- Außerbetriebnahme
- ▶ Gehen Sie gemäß dem aktuellen Stand der Technik vor.

## **1.3.2 Lebensgefahr durch Stromschlag**

Wenn Sie spannungsführende Komponenten berühren, dann besteht Lebensgefahr durch Stromschlag.

Bevor Sie am Produkt arbeiten:

- ▶ Schalten Sie das Produkt spannungsfrei, indem Sie alle Stromversorgungen allpolig abschalten (elektrische Trennvorrichtung mit mindestens 3 mm Kontaktöffnung, z. B. Sicherung oder Leitungsschutzschalter).
- ▶ Sichern Sie gegen Wiedereinschalten.
- ▶ Warten Sie mindestens 3 min, bis sich die Kondensatoren entladen haben.
- ▶ Prüfen Sie auf Spannungsfreiheit.

## **1.3.3 Sachschaden durch ungeeigneten Aufstellraum**

Wenn Sie das Produkt in einem feuchten Raum installieren, dann kann die Elektronik durch Feuchtigkeit beschädigt werden.

▶ Installieren Sie das Produkt nur in trockenen Räumen.

## **1.3.4 Risiko eines Sachschadens durch Fehlfunktionen**

Nicht behobene Störungen, Veränderungen an den Sicherheitseinrichtungen und unterlassene Wartung können zu Fehlfunktionen und Sicherheitsrisiken im Betrieb führen.

- ▶ Stellen Sie sicher, dass sich die Heizungsanlage in einem technisch einwandfreiem Zustand befindet.
- ▶ Stellen Sie sicher, dass keine Sicherheitsund Überwachungseinrichtungen entfernt, überbrückt oder außer Kraft gesetzt sind.
- ▶ Beheben Sie umgehend Störungen und Schäden, die die Sicherheit beeinträchtigen.

## **1.3.5 Gefahr durch Fehlfunktionen**

- ▶ Stellen Sie sicher, dass sich die Heizungsanlage in einem technisch einwandfreiem Zustand befindet.
- ▶ Stellen Sie sicher, dass keine Sicherheitsund Überwachungseinrichtungen entfernt, überbrückt oder außer Kraft gesetzt sind.
- ▶ Beheben Sie umgehend Störungen und Schäden, die die Sicherheit beeinträchtigen.
- ▶ Führen Sie Anschlussleitungen mit 230 V und Fühler– bzw. Busleitungen ab einer Länge von 10 m separat.
- ▶ Befestigen Sie alle Anschlussleitungen mittels der Kabelklemmen im Gehäuse.
- ▶ Verwenden Sie freie Klemmen der Geräte nicht als Stützklemmen für die weitere Verdrahtung.

## **1.3.6 Risiko eines Sachschadens durch ungeeignetes Werkzeug**

▶ Verwenden Sie fachgerechtes Werkzeug.

## **1.4 Vorschriften (Richtlinien, Gesetze, Normen)**

▶ Beachten Sie die nationalen Vorschriften, Normen, Richtlinien, Verordnungen und Gesetze.

## **2 Hinweise zur Dokumentation**

- ▶ Beachten Sie unbedingt alle Betriebs- und Installationsanleitungen, die Komponenten der Anlage beiliegen.
- ▶ Geben Sie diese Anleitung sowie alle mitgeltenden Unterlagen an den Anlagenbetreiber weiter.

Diese Anleitung gilt ausschließlich für:

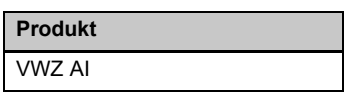

### **2.1 Weiterführende Informationen**

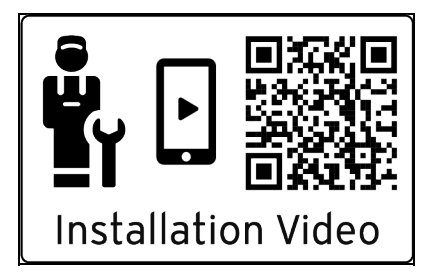

- ▶ Scannen Sie den angezeigten Code mit Ihrem Smartphone, um weiterführende Informationen zur Installation zu erhalten.
	- ◁ Sie werden zu Installationsvideos weitergeleitet.

## **3 Produktübersicht**

### **3.1 Wärmepumpensystem**

Aufbau eines beispielhaften Wärmepumpensystems mit Monoblock-Technologie:

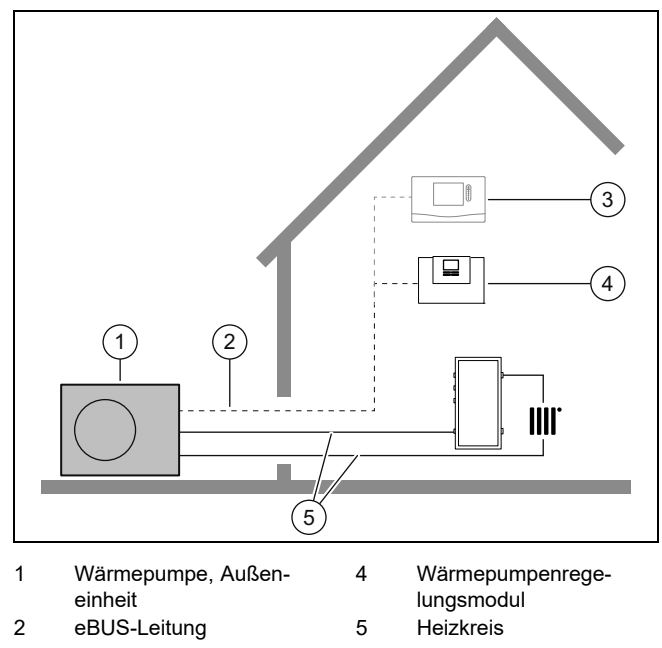

3 Systemregler (optional)

### **3.2 Übersicht Funktionselemente**

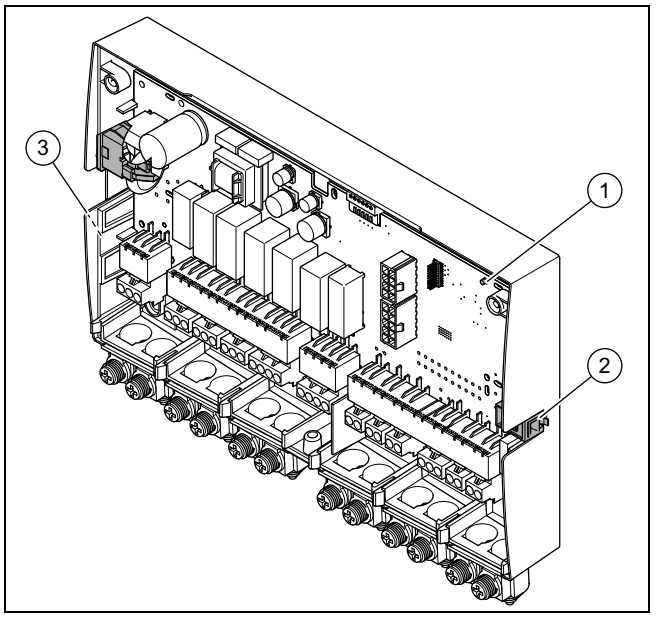

- 1 LED 3 Typenschild
- 2 Diagnosebuchse (für spätere Verwendung)
- **3.3 Netzanschlusskabel und eBUS-Kabel im System anschließen**

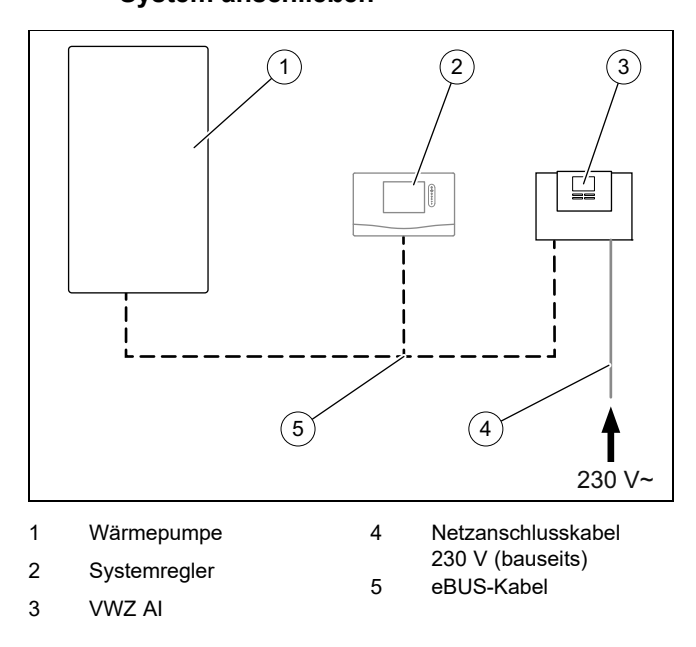

Das Produkt wird bauseits an die Stromversorgung angeschlossen. Die eBUS-Verbindung zum Produkt können Sie an einer beliebigen Stelle des eBUS-Systems abzweigen.

## **3.4 CE-Kennzeichnung**

Mit der CE-Kennzeichnung wird dokumentiert, dass die Produkte gemäß der Konformitätserklärung die grundlegenden Anforderungen der einschlägigen Richtlinien erfüllen.

Die Konformitätserklärung kann beim Hersteller eingesehen werden.

#### **3.5 Sicherheitseinrichtungen**

#### **3.5.1 Frostschutzfunktion**

Die Anlagenfrostschutzfunktion wird über das Produkt selbst oder über den optionalen Systemregler gesteuert. Bei Ausfall des Systemreglers gewährleistet das Produkt einen eingeschränkten Frostschutz für den Heizkreis.

Bei negativen Außentemperaturen besteht erhöhte Gefahr, das Heizungswasser gefriert, wenn eine Störung der Wärmepumpe z. B. durch Stromausfall oder einen Defekt des Kompressors vorliegt.

#### **3.5.2 Wassermangelsicherung**

Diese Funktion überwacht ständig den Heizwasserdruck, um einen möglichen Heizwassermangel zu verhindern. Wenn der Wasserdruck unter den Mindestdruck fällt, dann schaltet ein analoger Drucksensor das Produkt aus und , sofern vorhanden, weitere Module in den Bereitschaftsbetrieb. Wenn der Wasserdruck den Betriebsdruck erreicht, dann schaltet der Drucksensor das Produkt wieder ein.

Wenn der Heizwasserdruck unter ≤ 0,1 MPa (1 bar) fällt, dann erscheint eine Wartungsmeldung unterhalb der Anzeige des minimalen Betriebsdrucks.

- Mindestdruck Heizkreis: ≥ 0,05 MPa (≥ 0,50 bar)
- Min. Betriebsdruck Heizkreis: ≥ 0,07 MPa (≥ 0,70 bar)

#### **3.6 Energiebilanzregelung**

Die Energiebilanz ist das Integral aus der Differenz zwischen Istwert und Sollwert der Vorlauftemperatur, die jede Minute aufsummiert wird. Wenn ein eingestelltes Wärmedefizit (- 60°min im Heizbetrieb) erreicht wird, dann startet die Wärmepumpe. Wenn die zugeführte Wärmemenge dem Wärmedefizit entspricht, dann wird die Wärmepumpe abgeschaltet.

Die Energiebilanzierung wird für den Heiz- und Kühlbetrieb verwendet.

#### **3.7 Kompressorhysterese**

Die Wärmepumpe wird für den Heizbetrieb zusätzlich zur Energiebilanzierung auch über die Kompressorhysterese anund ausgeschaltet. Wenn die Kompressorhysterese über der Vorlaufsolltemperatur liegt, dann wird die Wärmepumpe abgeschaltet. Wenn die Hysterese unter der Vorlaufsolltemperatur liegt, dann Sie startet die Wärmepumpe wieder.

#### **3.8 Kühlbetrieb**

Das Produkt ist mit dem Kühlbetrieb der Wärmepumpe kompatibel.

Aktivieren und Parametrieren Sie den Kühlbetrieb im Systemregler.

### **4 Montage**

#### **4.1 Lieferumfang prüfen**

▶ Prüfen Sie den Lieferumfang auf Vollständigkeit.

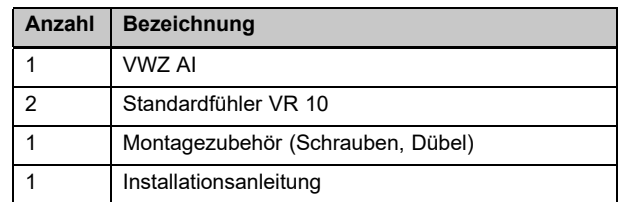

#### **4.2 Aufstellort wählen**

- ▶ Der Aufstellort muss unter 2000 Meter über Normalhöhennull liegen.
- Wählen Sie einen trockenen Raum, der durchgängig frostsicher ist, die maximale Aufstellhöhe nicht überschreitet und die die zulässige Umgebungstemperatur nicht unter- oder überschreitet.
	- Zulässige Umgebungstemperatur: 7 … 40 ℃ – Zulässige relative Luftfeuchte: 40 … 75 %
- Achten Sie darauf, dass die erforderlichen Mindestabstände eingehalten werden können.

#### **4.3 Gehäuse öffnen**

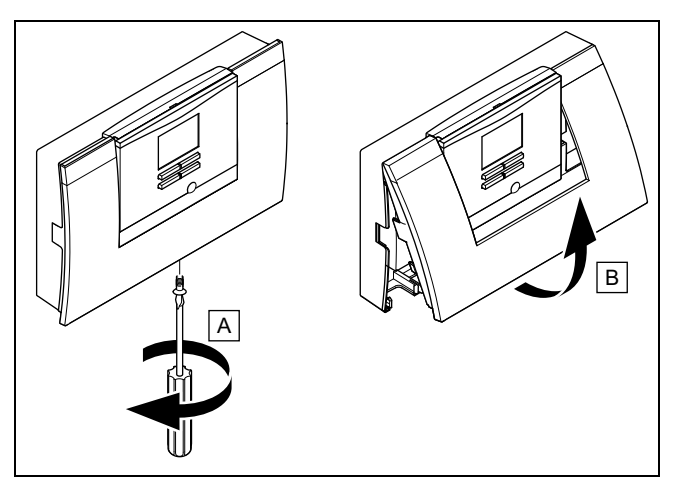

- 1. Drehen Sie die Schraube an der Unterseite des Gehäuses heraus.
- 2. Ziehen Sie die Gehäuseabdeckung an der Unterkante etwas nach vorn.
- 3. Heben Sie die Gehäuseabdeckung nach oben ab.

## **5 Installation**

### **4.4 Produkt montieren**

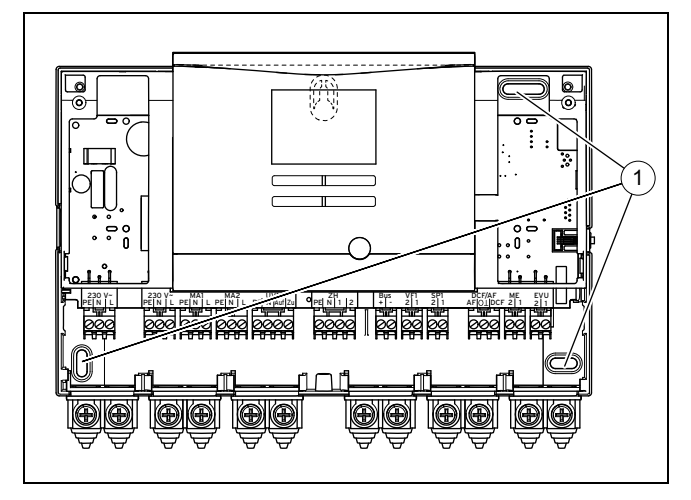

- 1. Montieren Sie das Produkt mit dem mitgelieferten Montagezubehör an der Wand. Verwenden Sie dazu die Befestigungspunkte **(1)**.
- 2. Schließen Sie das Produkt an. (→ Seite 19)

#### **4.5 Gehäuse schließen**

- 1. Setzen Sie die Gehäuseabdeckung oben in die Scharniere ein.
- 2. Klappen Sie die Gehäuseabdeckung nach unten.
- 3. Drehen Sie die Schraube an der Unterseite des Gehäuses fest.

### **5 Installation**

### **5.1 Standardfühler VR 10 montieren**

#### **Hinweis**

Sie können den VR 10 als Speichertemperaturfühler (z. B. als Tauchfühler in einer Tauchhülse), als Vorlauftemperaturfühler (z. B. in der hydraulischen Weiche) oder als Anlegefühler einsetzen. Wir empfehlen, das Rohr mit Fühler zu isolieren, um die bestmögliche Temperaturerfassung zu gewährleisten.

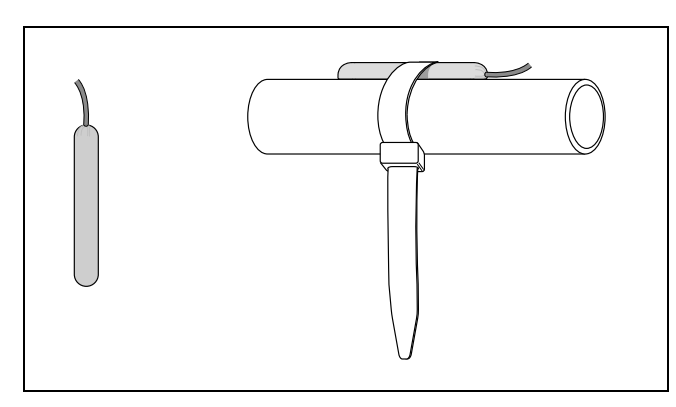

▶ Wenn Sie den VR 10 als Anlegefühler verwenden, dann befestigen Sie den VR 10 mit dem beiliegenden Spannband an einem Rücklauf- / Vorlaufrohr.

#### **5.2 Außentemperaturfühler montieren**

#### **DCF-Empfänger mit Außentemperaturfühler montieren**

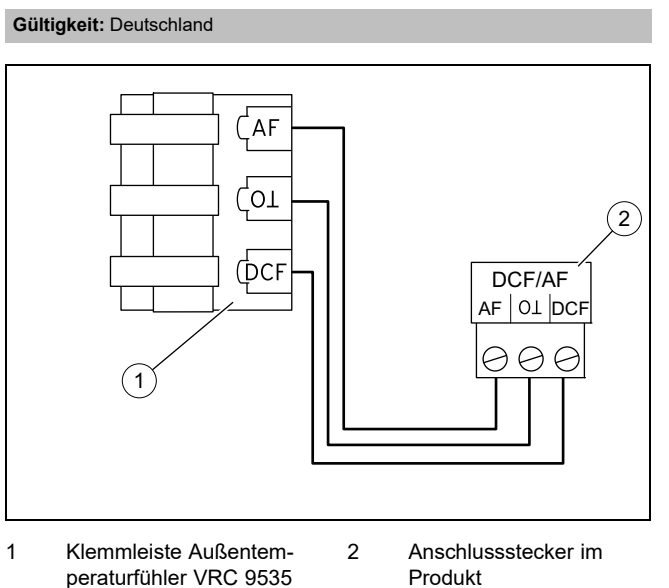

1. Montieren Sie den VRC-DCF-Empfänger mit Außentemperaturfühler gemäß dessen beiliegender Montage-

#### **Außentemperaturfühler montieren**

**Gültigkeit:** außer Deutschland

anleitung.

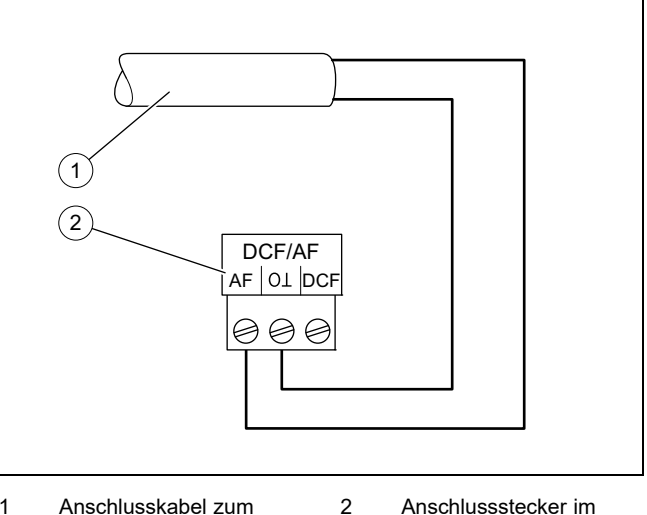

- 1 Anschlusskabel zum Außentemperaturfühler VRC 693 Produkt
- 2. Montieren Sie den Außentemperaturfühler gemäß dessen beiliegender Montageanleitung.

#### **5.3 Elektroinstallation vorbereiten**

## **Gefahr!**

**Lebensgefahr durch Stromschlag bei unsachgemäßem elektrischen Anschluss!**

Ein unsachgemäß ausgeführter elektrischer Anschluss kann die Betriebssicherheit des Produkts beeinträchtigen und zu Personenund Sachschäden führen.

- ▶ Führen Sie die Elektroinstallation nur durch, wenn Sie ausgebildeter Fachhandwerker und für diese Arbeit qualifiziert sind.
- 1. Beachten Sie die technischen Anschlussbedingungen für den Anschluss an das Niederspannungsnetz des Energieversorgungsunternehmens.
- 2. Falls der örtliche Versorgungsnetzbetreiber vorschreibt, dass die Wärmepumpe über ein EVU-Sperrsignal gesteuert werden soll, montieren Sie einen entsprechenden, vom Versorgungsnetzbetreiber vorgeschriebenen Kontaktschalter.
- 3. Ermitteln Sie, ob die Stromversorgung für das Produkt mit einem Eintarifzähler oder mit einem Zweitarifzähler ausgeführt werden soll.
- 4. Schließen Sie das Produkt über einen Festanschluss und eine Trennvorrichtung mit mindestens 3 mm Kontaktöffnung an.
- 5. Behalten Sie den Leitungsquerschnitt der Anschlussleitung bis zum Verteilerkasten bei.
- 6. Wenn das Netzanschlusskabel dieses Produkts beschädigt wird, muss es durch den Hersteller oder seinen Kundendienst oder eine ähnlich qualifizierte Person ersetzt werden, um Gefährdungen zu vermeiden.
- 7. Stellen Sie sicher, dass die Nennspannung des Stromnetzes jener der Verkabelung der Hauptstromversorgung des Produkts entspricht.
- 8. Stellen Sie sicher, dass der Zugang zum Netzanschluss jederzeit gewährleistet ist und nicht verdeckt oder zugestellt wird.

### **5.3.1 Verdrahtung vornehmen**

- 1. Achten Sie auf sachgemäße Trennung von Netzspannung und Schutzkleinspannung.
- 2. Schließen Sie Netzanschlusskabel ausschließlich an den dafür gekennzeichneten Klemmen an!
- 3. Kürzen Sie die Anschlussleitungen bedarfsgerecht.

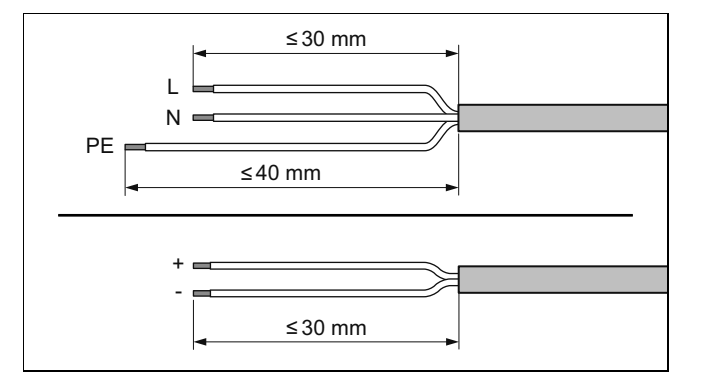

- 4. Entmanteln Sie die elektrische Leitung wie in der Abbildung dargestellt. Achten Sie dabei darauf, die Isolierungen der einzelnen Adern nicht zu beschädigen.
- 5. Stellen Sie sicher, dass die Isolierung der inneren Adern während des Entmantelns der äußeren Hülle nicht beschädigt wird.
- 6. Isolieren Sie die inneren Adern nur soweit ab, dass gute, stabile Verbindungen hergestellt werden können.
- 7. Versehen Sie die abisolierten Enden der Adern mit Aderendhülsen.
- 8. Schrauben Sie den jeweiligen Stecker an die Anschlussleitung.
- 9. Prüfen Sie, ob alle Adern mechanisch fest in den Steckerklemmen des Steckers stecken. Bessern Sie ggf. nach.
- 10. Stecken Sie den Stecker in den dazugehörigen Steckplatz der Leiterplatte.

#### **5.3.2 Anforderungen an die Leitungen**

- ▶ Verwenden Sie für die Verdrahtung handelsübliche Leitungen.
- ▶ Verwenden Sie für 230-V-Leitungen Mantel-Leitungen (z. B. NYM 3x1,5).
- ▶ Verwenden Sie für 230-V-Leitungen keine flexiblen Leitungen.

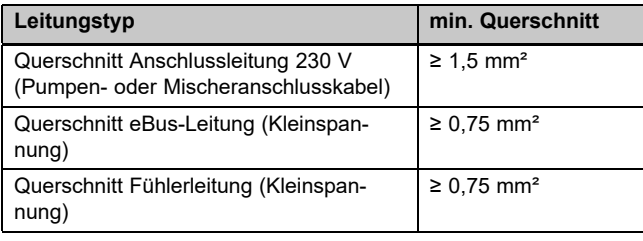

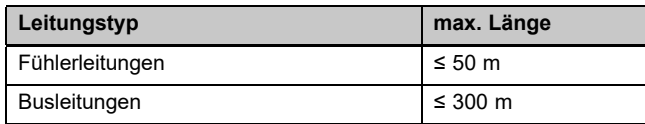

### **5.3.3 Anforderungen an die Netzspannungsqualität**

Für die Netzspannung des 1-phasigen 230V-Netzes muss eine Toleranz von +10% bis -15% gegeben sein.

#### **5.3.4 Produkt anschließen**

**Hinweis**

Das Netzanschlusskabel und die eBUS-Leitung sind nicht im Lieferumfang enthalten.

## **6 Bedienung**

- 1. Schließen Sie das Produkt über einen Festanschluss und eine Trennvorrichtung mit einer Kontaktöffnung von mindestens 3 mm (z. B. Sicherungen oder Leistungsschalter) an.
- 2. Verdrahten Sie das Produkt gemäß Verbindungsschaltplan, siehe Anhang.

## **Hinweis**

Wenn das Umschaltventil in der Stellung für die Speicherladung stehen soll, dann wird 230 V auf den Kontakt "Auf" ausgegeben. Wenn das Umschaltventil nicht in der Stellung für die Speicherladung stehen soll, dann wird 230 V auf dem Kontakt "Zu" ausgegeben.

## **Hinweis**

Der EVU-Kontakt dient zum Anschluss eines Sperrsignals (konfigurierbar am Regler). Kontakt offen: Betrieb erlaubt Kontakt geschlossen: Betrieb gesperrt

- 3. Sichern Sie alle Leitungen im Produkt mit den beiliegenden Zugentlastungen.
- 4. Schließen Sie das Gehäuse. (→ Seite 18)

#### **5.4 Komponenten für Funktion EVU-Sperre installieren**

**Bedingung**: Funktion EVU-Sperre vorgesehen

Die Wärmeerzeugung der Wärmepumpe wird zeitweise durch das Energieversorgungsunternehmen üblicherweise mit einem Rundsteuerempfänger abgeschaltet.

Das Signal für die Abschaltung wird auf den Anschluss *EVU* des Wärmepumpenregelungsmodul geleitet.

Installieren und verdrahten Sie zusätzliche Komponenten im Zähler-/Sicherungskasten des Gebäudes. Folgen Sie dazu dem Schaltplan im Anhang.

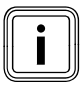

#### **Hinweis**

Bei einer Steuerung über den Anschluss *EVU* muss die Energieversorgung bauseits nicht getrennt werden.

- ▶ Verbinden Sie ein 2-poliges Steuerkabel mit dem Relaiskontakt (potentialfrei) des Rundsteuerempfängers und mit dem Anschluss *EVU*.
- ▶ Stellen Sie im Systemregler ein, ob über *EVU* die Elektro-Zusatzheizung, der Kompressor, oder Beides gesperrt werden soll.

#### **5.5 Zirkulationspumpe anschließen**

- 1. Führen Sie das 230 V-Anschlusskabel der Zirkulationspumpe von unten links in den Schaltkasten.
- 2. Verbinden Sie das 230 V-Anschlusskabel mit dem Stecker von Steckplatz *MA2* und stecken Sie ihn in den Steckplatz.
- 3. Verbinden Sie das Anschlusskabel des externen Tasters mit den Klemmen 1 (0) und 2(FB) des Randsteckers *ME*, der dem Regler beigepackt ist.
- 4. Stecken Sie den Randstecker auf den Steckplatz *ME*.
- 5. Stellen Sie die Zirkulationspumpe im Systemregler ein.

#### **5.6 Maximalthermostat für Fußbodenheizung anschließen**

▶ Schließen Sie den Maximalthermostat am Stecker *S20* der Außeneinheit an, → Betriebs- und Installationsanleitung aroTHERM plus.

#### **5.7 Außentemperatursensor anschließen**

#### **Bedingung**: Kein Systemregler angeschlossen

▶ Schließen Sie einen Außentemperatursensor *DCF/AF* an den Klemmen des Steckers *DCF/AF* an und stecken Sie ihn auf den Steckplatz.

#### **5.8 Externes Vorrangumschaltventil anschließen (optional)**

- ▶ Schließen Sie das externe Vorrangumschaltventil an den Klemmen des Steckers *UV1* an und stecken Sie ihn auf den Steckplatz.
	- Zur Verfügung steht der Anschluss an eine dauerhaft stromführende Phase "L" mit 230 V und an eine geschaltete Phase "S". Die Phase "S" wird durch ein internes Relais angesteuert und gibt 230 V frei.

#### **5.9 Mischermodul VR 70 / VR 71 anschließen**

- 1. Schließen Sie die Stromversorgung des Mischermoduls **VR 70** / **VR 71** an *X4* auf der Leiterplatte an.
- 2. Verbinden Sie das Mischermodul **VR 70** / **VR 71** mit dem eBUS.

## **6 Bedienung**

#### **6.1 Bedienkonzept des Produkts**

Das Bedienkonzept sowie die Ablese- und Einstellmöglichkeiten der Betreiberebene sind in der Betriebsanleitung beschrieben.

### **7 Inbetriebnahme**

#### **7.1 Produkt in Betrieb nehmen**

- 1. Achten Sie darauf, dass das Gehäuse bei der Inbetriebnahme geschlossen ist.
- 2. Nehmen Sie das Produkt zusammen mit dem Regler in Betrieb (→ Installationsanleitung Regler).

#### **7.2 Produkt einschalten**

#### **Hinweis**

Das Produkt verfügt nicht über einen Ein-/Aus-Schalter. Sobald das Produkt an das Stromnetz angeschlossen wird, ist es eingeschaltet.

- 1. Schalten Sie das Produkt über die bauseits installierte Trennvorrichtung ein.
	- ◁ Im Display erscheint die Grundanzeige.
	- ◁ Im Display des Systemreglers erscheint die Grundanzeige.
	- ◁ Die Produkte des Systems starten.
	- ◁ Heiz- und Warmwasseranforderung sind standardmäßig aktiviert.
- 2. Wenn Sie das Wärmepumpensystem nach der Elektroinstallation zum ersten Mal in Betrieb nehmen, dann starten automatisch die Installationsassistenten der Systemkomponenten. Stellen Sie die erforderlichen Werte zuerst am Bedienfeld des Steuerungsmoduls ein, und erst dann beim optionalen Systemregler und den weiteren Systemkomponenten.

#### **7.3 Installationsassistenten durchlaufen**

Der Installationsassistent wird beim ersten Einschalten des Produkts gestartet. Er bietet direkten Zugriff auf die wichtigsten Prüfprogramme und Konfigurationseinstellungen bei der Inbetriebnahme des Produkts.

Bestätigen Sie den Start des Installationsassistenten. Solange der Installationsassistent aktiv ist, sind alle Heizungsund Warmwasseranforderungen blockiert.

Stellen Sie die folgenden Parameter ein:

- **Sprache**
- Systemregler vorhanden
- Kühlungstechnologie
- Strombegrenzung Kompressor
- Multifunktionsausgang Relais
- Zwischenwärmetauscher vorhanden
- Prüfprogramm: Entlüften Gebäudekreis
- Kontaktdaten Telefonnummer

Um zum nächsten Punkt zu gelangen, bestätigen Sie jeweils mit **weiter**.

Wenn Sie den Start des Installationsassistenten nicht bestätigen, wird dieser 10 Sekunden nach dem Einschalten geschlossen und die Grundanzeige erscheint. Wenn der Installationsassistent nicht vollständig durchlaufen wird, startet er beim nächsten Einschalten erneut.

#### **7.3.1 Installationsassistenten beenden**

- ▶ Wenn Sie den Installationsassistenten erfolgreich durchlaufen haben, dann bestätigen Sie mit  $\square$ .
	- ◁ Der Installationsassistent wird geschlossen und startet beim nächsten Einschalten des Produkts nicht mehr.

#### **7.4 Menüfunktionen ohne optionalen Systemregler**

Wenn kein Systemregler installiert ist und dies im Installationsassistenten bestätigt wird, dann werden folgende Zusatzfunktionen im Bedienfeld des Produkts angezeigt:

- Betreiberebene
	- **Raumtemperatur Sollwert**
	- **Estrichtrockn. aktiv.**
	- **Speichersolltemp.**
	- **Speichertemp. Warmwasser**
	- **Man. Kühlen Aktivierung**
- Fachhandwerkerebene
- **Heizkurve**
- **Abschalttemp. Sommer**
- **Bivalenzpkt Heiz.**
- **Bivalenzpkt WW**
- **Alternativpkt. Heiz.**
- **Max. Vorlauftemp.**
- **Min. Vorlauftemp.**
- **Aktiv. Heizbetr.**
- **WW Aktivierung**
- **Hysterese Speicherl.**
- **Notbetrieb Heizstab Heizen / Warmwasser**
- **Vorlaufsoll Kühlen**
- **Estrichtrocknung Tag**

Wenn der Systemregler nachträglich entfernt wurde, oder ein Defekt vorliegt, dann müssen Sie das Produkt auf Werkseinstellung zurücksetzen und im Installationsassistenten den Systemregler abwählen, um die Zusatzfunktionen im Bedienfeld des Produkts zu erhalten.

#### **7.5 Fachhandwerkerebene aufrufen**

- 1. Drücken Sie  $\Box$  und  $\Box$  gleichzeitig.
- 2. Navigieren Sie zum **Menü** → **Fachhandwerkerebene** und bestätigen Sie mit (**Ok**).
- 3. Stellen Sie den Wert 17 ein und bestätigen Sie mit ...

#### **7.6 Konfiguration prüfen**

Sie können die wichtigsten Anlagenparameter noch einmal prüfen und einstellen. Rufen Sie zum Konfigurieren den Menüpunkt **Konfiguration** auf.

#### **Menü** → **Fachhandwerkerebene** → **Konfiguration**.

## **8 Anpassung an die Heizungsanlage**

#### **7.7 Statistiken aufrufen**

#### **Menü** → **Fachhandwerkerebene** → **Testmenü** → **Statistiken**

Sie können mit der Funktion die Statistiken zur Wärmepumpe aufrufen.

#### **7.8 Fülldruck im Gebäudekreis anzeigen**

Das Produkt verfügt über einen Drucksensor im Heizkreis und eine digitale Druckanzeige.

▶ Wählen Sie **Menü Live Monitor**, um sich den Fülldruck im Gebäudekreis anzeigen zu lassen.

#### **7.9 Heizbetrieb prüfen**

▶ Starten Sie das Prüfprogramm P.04.

#### **7.10 Warmwasserbereitung prüfen**

▶ Prüfen Sie, ob der Speicher entlüftet wird und die Warmwassertemperatur erreicht wird.

#### **7.11 Estrichtrocknung**

#### **Vorsicht!**

### **Beschädigungsgefahr für das Produkt durch unterlassene Entlüftung**

Ohne Entlüftung des Heizkreises kann es zu Beschädigungen am System kommen.

- ▶ Wenn die Estrichtrocknung ohne Systemregler aktiviert ist, entlüften Sie das System manuell. Es findet keine automatische Entlüftung statt.
- Mit dieser Funktion können Sie einen frisch verlegten Estrich entsprechend der Bauvorschriften nach einem festgelegten Zeit- und Temperaturplan "trocken heizen", ohne dass ein Systemregler angeschlossen ist.

Die Estrichtrocknung ist mit diesem Produkt ohne Elektro-Zusatzheizung nur möglich, wenn die Rücklauftemperatur über 10 °C beträgt. Das entspricht in etwa einer Außentemperatur von +5 °C. Bei Außentemperaturen unter +5 °C besteht die Gefahr, dass der Lamellenwärmetauscher in der Außeneinheit zunehmend vereist.

Wenn die Estrichtrocknung aktiviert ist, dann sind alle gewählten Betriebsarten unterbrochen. Die Funktion regelt die Vorlauftemperatur des geregelten Heizkreises unabhängig von der Außentemperatur nach einem voreingestellten Programm.

Das Display zeigt die Vorlaufsolltemperatur an. Den laufenden Tag können Sie manuell einstellen.

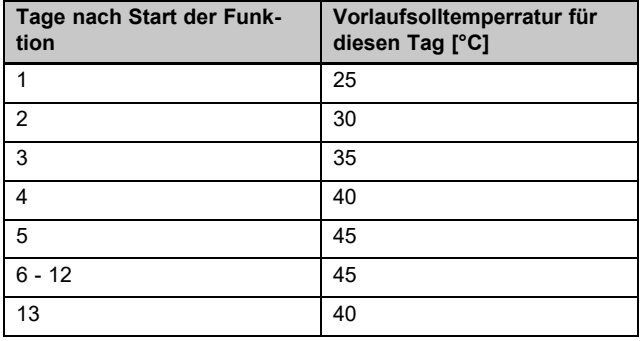

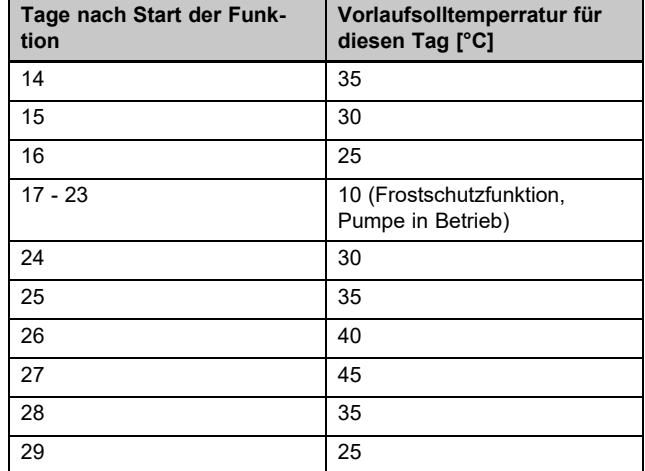

Der Tageswechsel ist immer um 24:00 Uhr, unabhängig wann Sie die Funktion starten.

Nach Netz–Aus/Netz–Ein startet die Estrichtrocknung mit dem letzten aktiven Tag.

Die Funktion endet automatisch, wenn der letzte Tag des Temperaturprofils durchlaufen ist (Tag = 29) oder wenn Sie den Starttag auf 0 setzen (Tag = 0).

#### **7.12 Optionalen Systemregler in Betrieb nehmen**

Folgende Arbeiten zur Inbetriebnahme des Systems wurden durchgeführt:

- Die Montage und Elektroinstallation des Systemreglers und des Außentemperaturfühlers ist abgeschlossen.
- Die Inbetriebnahme aller Systemkomponenten (außer Systemregler) ist abgeschlossen.

Folgen Sie dem Installationsassistenten und der Betriebsund Installationsanleitung des Systemreglers.

## **8 Anpassung an die Heizungsanlage**

#### **8.1 Heizungsanlage konfigurieren**

Um den von der Wärmepumpe erzeugten Wasserdurchfluss an die jeweilige Anlage anzupassen, kann die maximal verfügbare Restförderhöhe der Wärmepumpe im Heizund Warmwasserbetrieb sowie die Leistung der Gebäudekreispumpe für Heizen, Kühlen und Warmwasser eingestellt werden.

Da die Wärmepumpenanlage im Automatikbetrieb die Gebäudekreispumpe auf Nenndurchfluss regelt, stellen Sie die Parameter nur bei Bedarf ein.

#### Diese Parameter sind abrufbar über **Menü** → **Fachhandwerkerebene** → **Konfiguration**.

Der Einstellbereich der Restförderhöhe liegt zwischen 20 kPa (200 mbar) und 90 kPa (900 mbar). Die Wärmepumpe arbeitet optimal, wenn durch die Einstellung des verfügbaren Drucks der Nenndurchfluss erreicht werden kann (Delta T =  $5$  K).

#### **8.2 Gesamtdruckverluste des Systems**

→ Siehe Installationsanleitung der Außeneinheit

#### **8.3 Betreiber unterrichten**

## **Gefahr!**

#### **Lebensgefahr durch Legionellen!**

Legionellen entwickeln sich bei Temperaturen unter 60 °C.

- ▶ Sorgen Sie dafür, dass der Betreiber alle Maßnahmen zum Legionellenschutz kennt, um die geltenden Vorgaben zur Legionellenprophylaxe zu erfüllen.
- Erklären Sie dem Betreiber Lage und Funktion der Sicherheitseinrichtungen.
- ▶ Informieren Sie den Betreiber über alle Maßnahmen zum Legionellenschutz.
- Unterrichten Sie den Betreiber über die Handhabung des Produkts.
- ▶ Weisen Sie besonders auf die Sicherheitshinweise hin, die er beachten muss.
- ▶ Informieren Sie den Betreiber darüber, dass er das Produkt gemäß vorgegebener Intervalle warten lassen muss.
- Erläutern Sie dem Betreiber, wie er die Wassermenge/den Fülldruck des Systems prüfen kann.
- ▶ Übergeben Sie dem Betreiber alle Anleitungen und Produktpapiere zur Aufbewahrung.

#### **9 Störungsbehebung**

#### **9.1 Servicepartner ansprechen**

Wenn Sie sich an Ihren Servicepartner wenden, dann nennen Sie nach Möglichkeit:

- den angezeigten Fehlercode (**F.xx**)
- den vom Produkt angezeigten Statuscode (**S.xx**) im Live **Monitor**

#### **9.2 Fehlercodes ablesen**

Wenn ein Fehler im Produkt auftritt, dann zeigt das Display einen Fehlercode **F.xx** an.

Fehlercodes haben Priorität vor allen anderen Anzeigen.

Wenn mehrere Fehler gleichzeitig auftreten, dann zeigt das Display die zugehörigen Fehlercodes abwechselnd für jeweils 2 Sekunden an.

- Beheben Sie den Fehler.
- Um das Produkt wieder in Betrieb zu nehmen, drücken Sie die Entstörtaste (→ Betriebsanleitung).
- Wenn Sie den Fehler nicht beheben können und er auch nach mehrmaligen Entstörversuchen wieder auftritt, dann wenden Sie sich an den Kundendienst.

#### **9.3 Fehlerspeicher abfragen**

Das Produkt verfügt über einen Fehlerspeicher. Dort können Sie die letzten zehn aufgetretenen Fehler in chronologischer Reihenfolge abfragen.

Um den Fehlerspeicher aufzurufen, wählen Sie **Menü** → **Fachhandwerkerebene** → **Fehlerliste**.

Im Display erscheint:

- Anzahl der aufgetretenen Fehler
- aktuell aufgerufener Fehler mit Fehlernummer **F.xx**
- eine den Fehler erläuternde Klartextanzeige.
- ▶ Um die letzten zehn aufgetretenen Fehler anzuzeigen, verwenden Sie die Taste  $\Box$  oder  $\Box$ .

#### **9.4 Live Monitor (Statuscodes) anzeigen**

Statuscodes im Display informieren über den aktuellen Betriebszustand des Produkts. Sie sind über das Menü **Live Monitor** abrufbar.

#### **9.5 Funktionsmenü nutzen**

Mit Hilfe des Funktionsmenüs können Sie bei der Fehlerdiagnose einzelne Komponenten des Produkts ansteuern und testen. (→ Seite 23)

#### **9.6 Aktorenprüfung durchführen**

#### **Menü** → **Fachhandwerkerebene** → **Testmenü** → **Sensor- /Aktortest**

Mit Hilfe des Sensor-/Aktortests können Sie die Funktion von Komponenten der Heizungsanlage prüfen. Sie können mehrere Aktoren gleichzeitig ansteuern.

Wenn Sie keine Auswahl zur Änderung treffen, dann können Sie sich die aktuellen Ansteuerwerte der Aktoren und die Sensorwerte anzeigen lassen.

Eine Auflistung der Fühlerkennwerte finden Sie im Anhang.

Kennwerte Interne Temperatursensoren, Hydraulikkreis  $(\rightarrow$  Seite 38)

Kennwerte Außentemperatursensor VRC DCF (→ Seite 39)

#### **9.7 Parameter auf Werkseinstellungen zurücksetzen**

▶ Wählen Sie **Menü** → **Menü** → **Fachhandwerkerebene** → **Resets**, um alle Parameter zugleich zurückzusetzen und die Werkseinstellungen am Produkt wiederherzustellen.

### **10 Inspektion und Wartung**

#### **10.1 Wartungsmeldungen prüfen**

Wenn das Symbol in Display angezeigt wird, dann ist eine Wartung des Produkts notwendig oder das Produkt befindet sich im Komfortsicherungsbetrieb.

- ▶ Um weitere Informationen zu erhalten, rufen Sie den **Live-Monitor** auf.
- ▶ Führen Sie die in der Tabelle aufgeführten Wartungsarbeiten aus.

Wartungsmeldungen (→ Seite 34)

#### **Bedingung**: **Lhm.XX** wird angezeigt

Das Produkt befindet sich im Komfortsicherungsbetrieb. Das Produkt hat eine dauerhafte Störung erkannt und läuft mit eingeschränktem Komfort weiter.

▶ Um festzustellen, welche Komponente defekt ist, lesen Sie den Fehlerspeicher aus (→ Seite 23).

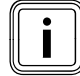

#### **Hinweis**

Wenn eine Fehlermeldung vorliegt, dann bleibt das Produkt auch nach einem Reset im Komfortsicherungsbetrieb. Nach einem Reset wird zunächst die Fehlermeldung angezeigt, bevor wieder die Meldung **Eingeschränkter Betr. (Komfortsicherung)** erscheint.

▶ Prüfen Sie die angezeigte Komponente und tauschen Sie sie ggf. aus.

#### **10.2 Prüfprogramme nutzen**

Die Prüfprogramme sind abrufbar über **Menü** → **Fachhandwerkerebene** → **Testmenü** → **Prüfprogramm**.

Wenn sich das Produkt im Fehlerzustand befindet, dann können Sie die Prüfprogramme nicht starten. Sie können einen Fehlerzustand am Fehlersymbol links unten im Display erkennen. Sie müssen zunächst entstören.

Um die Prüfprogramme zu beenden, können Sie jederzeit **Abbruch** wählen.

## **11 Außerbetriebnahme**

#### **11.1 Produkt außer Betrieb nehmen**

- ▶ Trennen Sie das Produkt vom Stromnetz.
- ▶ Trennen Sie die Sensoren- und eBUS-Kabel.

### **12 Recycling und Entsorgung**

#### **Verpackung entsorgen**

▶ Entsorgen Sie die Verpackung ordnungsgemäß.

#### **Produkt und Zubehöre entsorgen**

- Entsorgen Sie weder das Produkt noch die Zubehöre mit dem Hausmüll.
- Entsorgen Sie das Produkt und alle Zubehöre ordnungsgemäß.
- ▶ Beachten Sie alle relevanten Vorschriften.

## **13 Kundendienst**

**Gültigkeit:** Österreich

#### **Vaillant Group Austria GmbH**

Clemens-Holzmeister-Straße 6 1100 Wien

Telefon 05 7050

Telefax 05 7050 1199

Telefon 05 7050 2100 (zum Regionaltarif österreichweit, bei Anrufen aus dem Mobilfunknetz ggf. abweichende Tarife nähere Information erhalten Sie bei Ihrem Mobilnetzbetreiber)

info@vaillant.at

termin@vaillant.at

www.vaillant.at www.vaillant.at/werkskundendienst/

E-Mail Kundendienst: termin@vaillant.at

Internet Kundendienst: http://www.vaillant.at/werkskundendienst/

Telefon: 05 7050 2100 (zum Regionaltarif österreichweit, bei Anrufen aus dem Mobilfunknetz ggf. abweichende Tarife nähere Information erhalten Sie bei Ihrem Mobilnetzbetreiber)

Der flächendeckende Kundendienst für ganz Österreich ist täglich von 0 bis 24 Uhr erreichbar. Vaillant Kundendiensttechniker sind 365 Tage für Sie unterwegs, sonn- und feiertags, österreichweit.

#### **Gültigkeit:** Belgien

#### **N.V. Vaillant S.A.**

Golden Hopestraat 15 B-1620 Drogenbos Tel. 2 3349300 Fax 2 3349319 Kundendienst / Service après-vente / Klantendienst 2 3349352 info@vaillant.be www.vaillant.be

Kundendienst / Service après-vente / Klantendienst: 2 3349352

**Gültigkeit:** Schweiz

**Vaillant GmbH (Schweiz, Suisse, Svizzera)** Riedstrasse 12 CH-8953 Dietikon Tel. +41 44 744 29 29

Fax +41 44 744 29 28 Techn. Vertriebssupport +41 44 744 29 19 info@vaillant.ch www.vaillant.ch

**Gültigkeit:** Deutschland

Auftragsannahme Vaillant Kundendienst: 02191 5767901

## **Anhang**

## **A Leiterplatte**

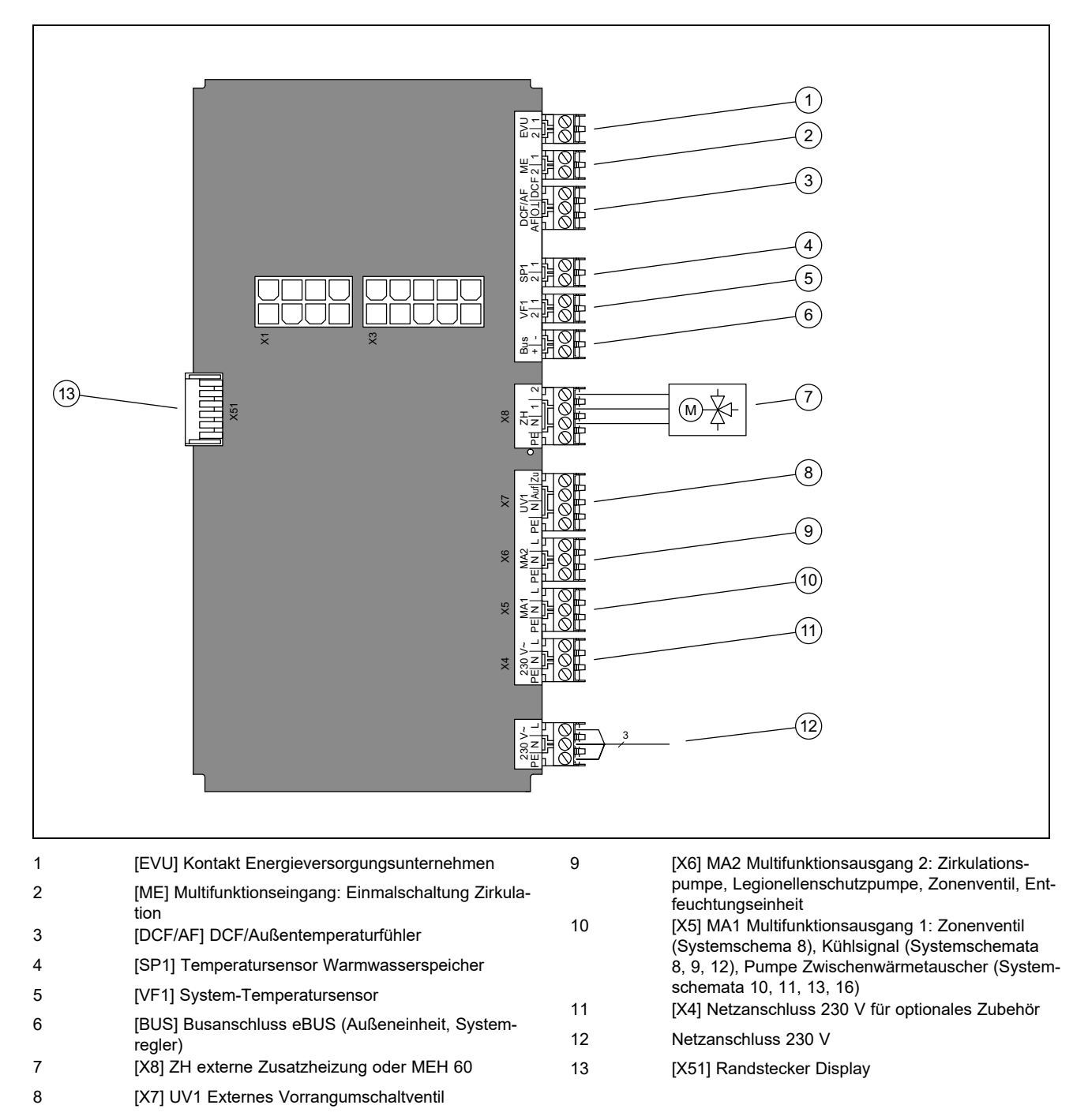

## **B Anschlussschema zur EVU-Sperre**

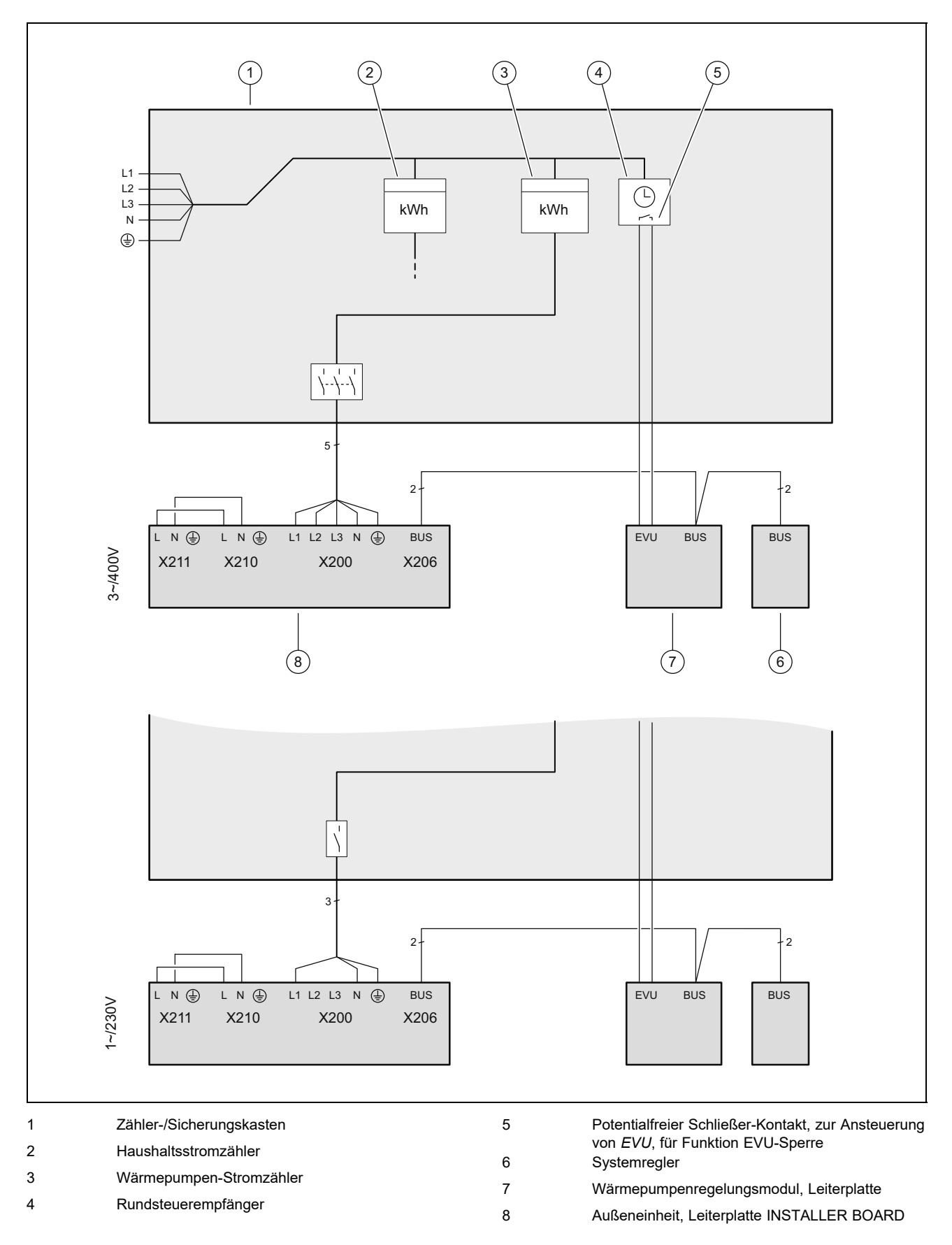

## **C Übersicht Fachhandwerkerebene**

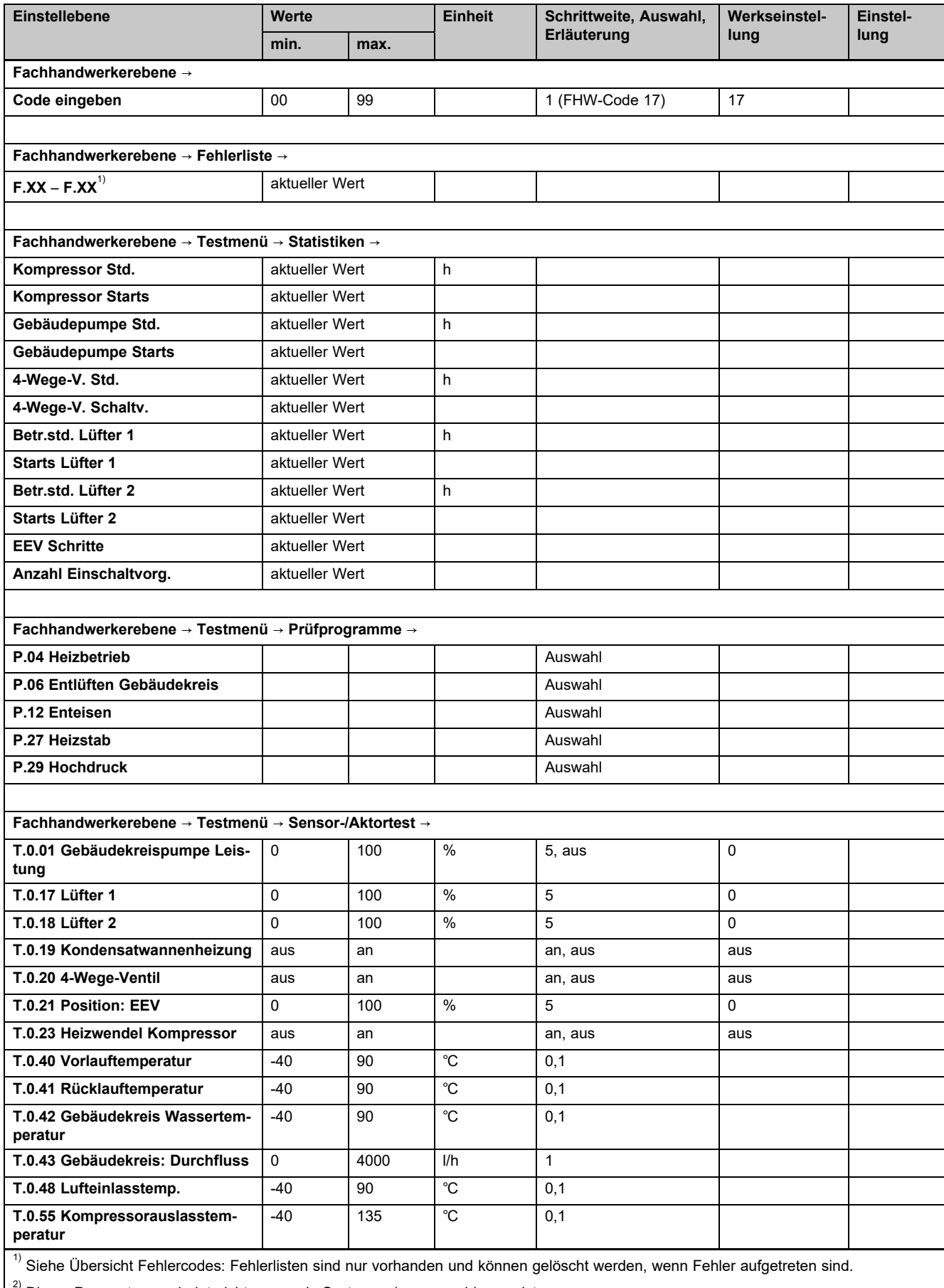

 $\overline{\phantom{a}}$  Dieser Parameter erscheint nicht, wenn ein Systemregler angeschlossen ist.

 $3)$  Dieser Parameter ist nur in den Produkten für Spanien verfügbar

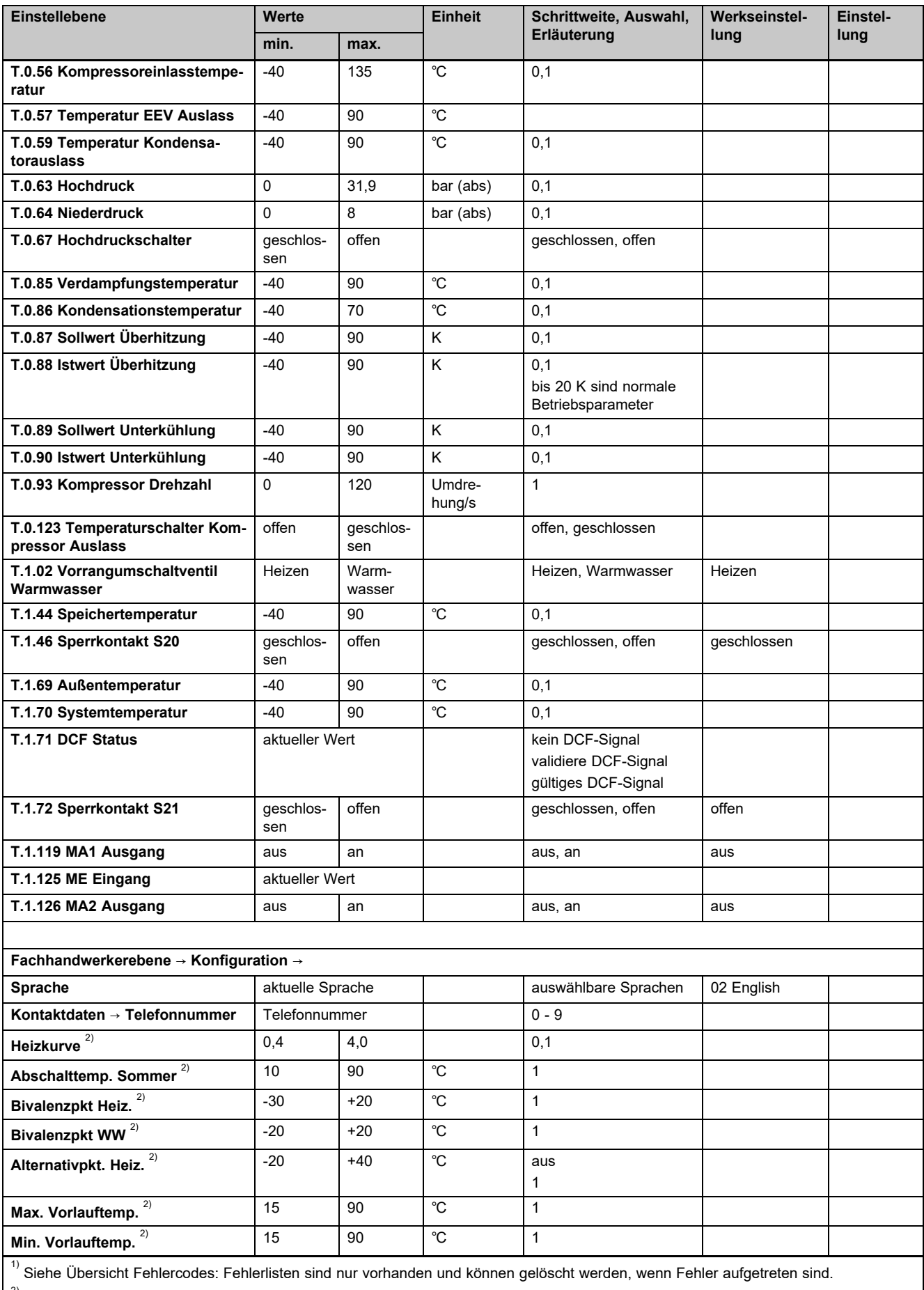

 $2)$  Dieser Parameter erscheint nicht, wenn ein Systemregler angeschlossen ist.

 $^{3)}$  Dieser Parameter ist nur in den Produkten für Spanien verfügbar

## **Anhang**

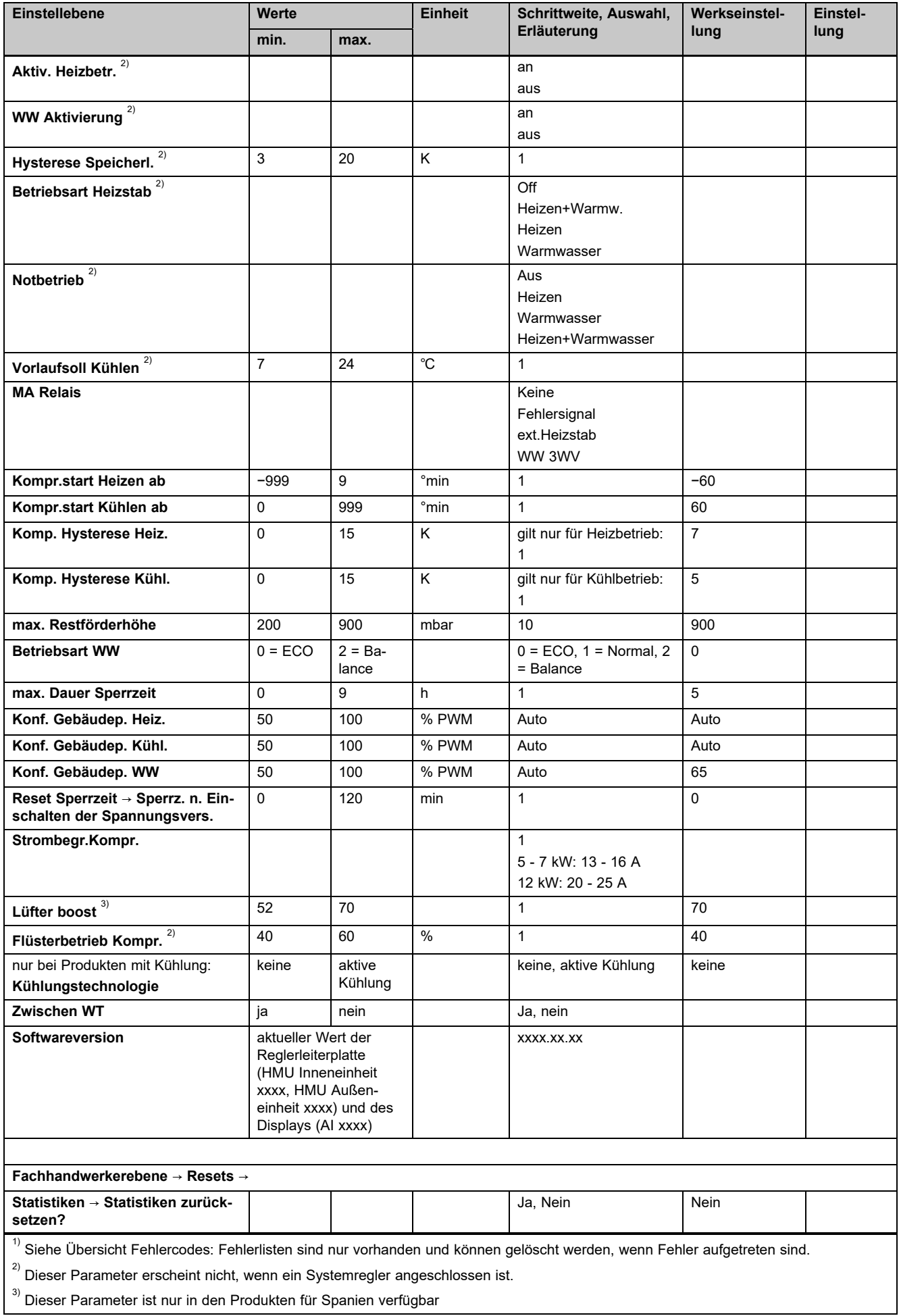

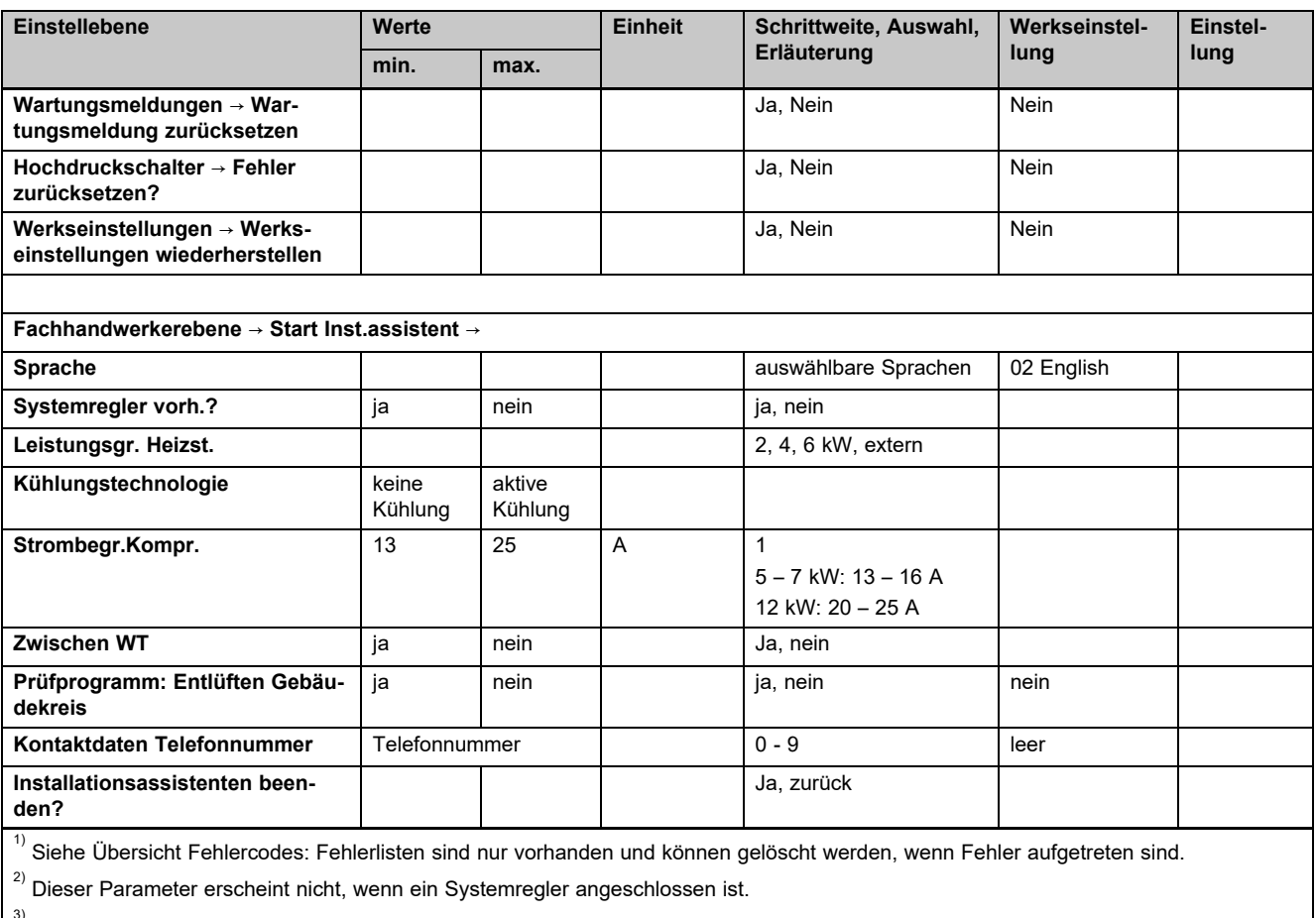

 $^{3)}$  Dieser Parameter ist nur in den Produkten für Spanien verfügbar

## **D Statuscodes**

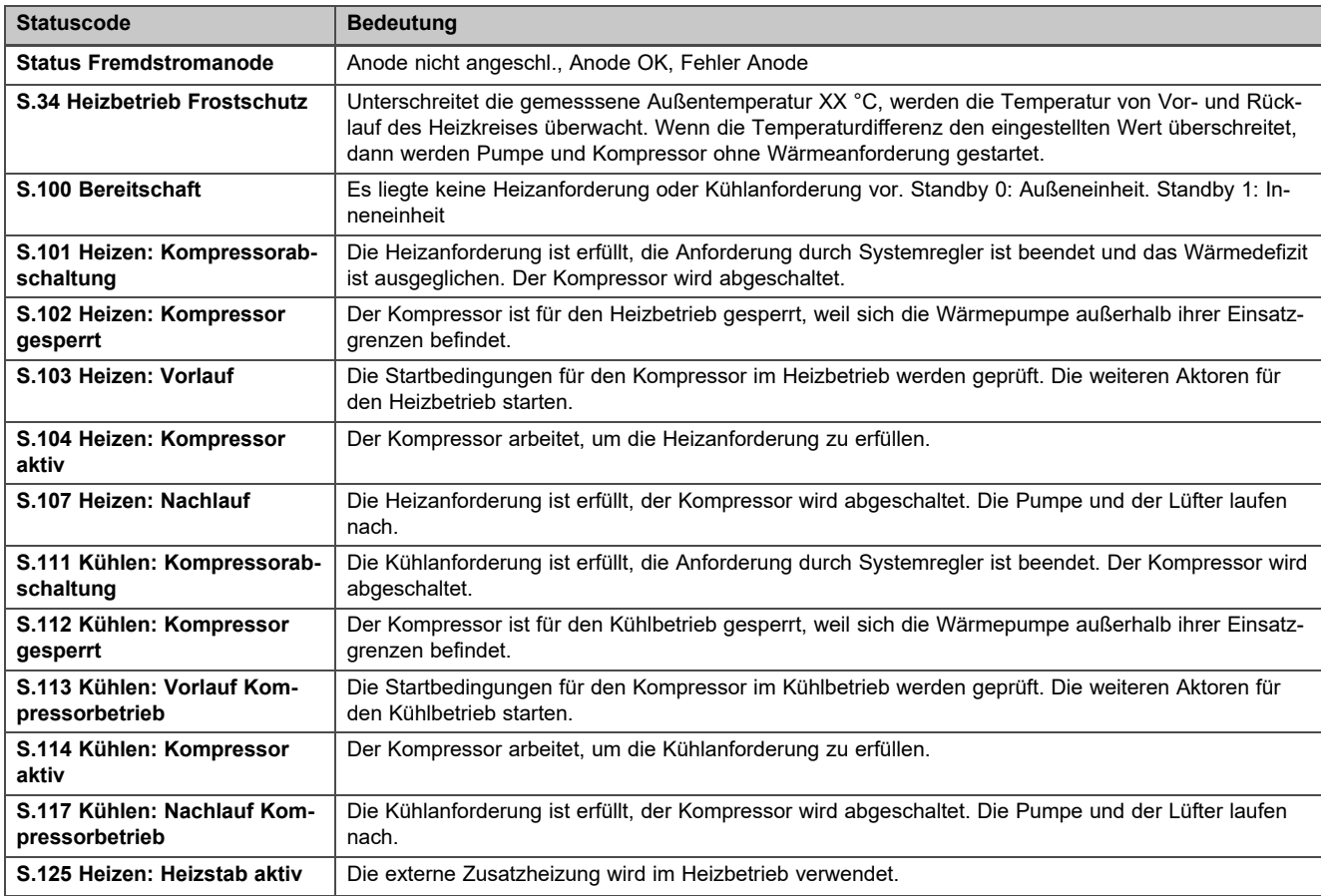

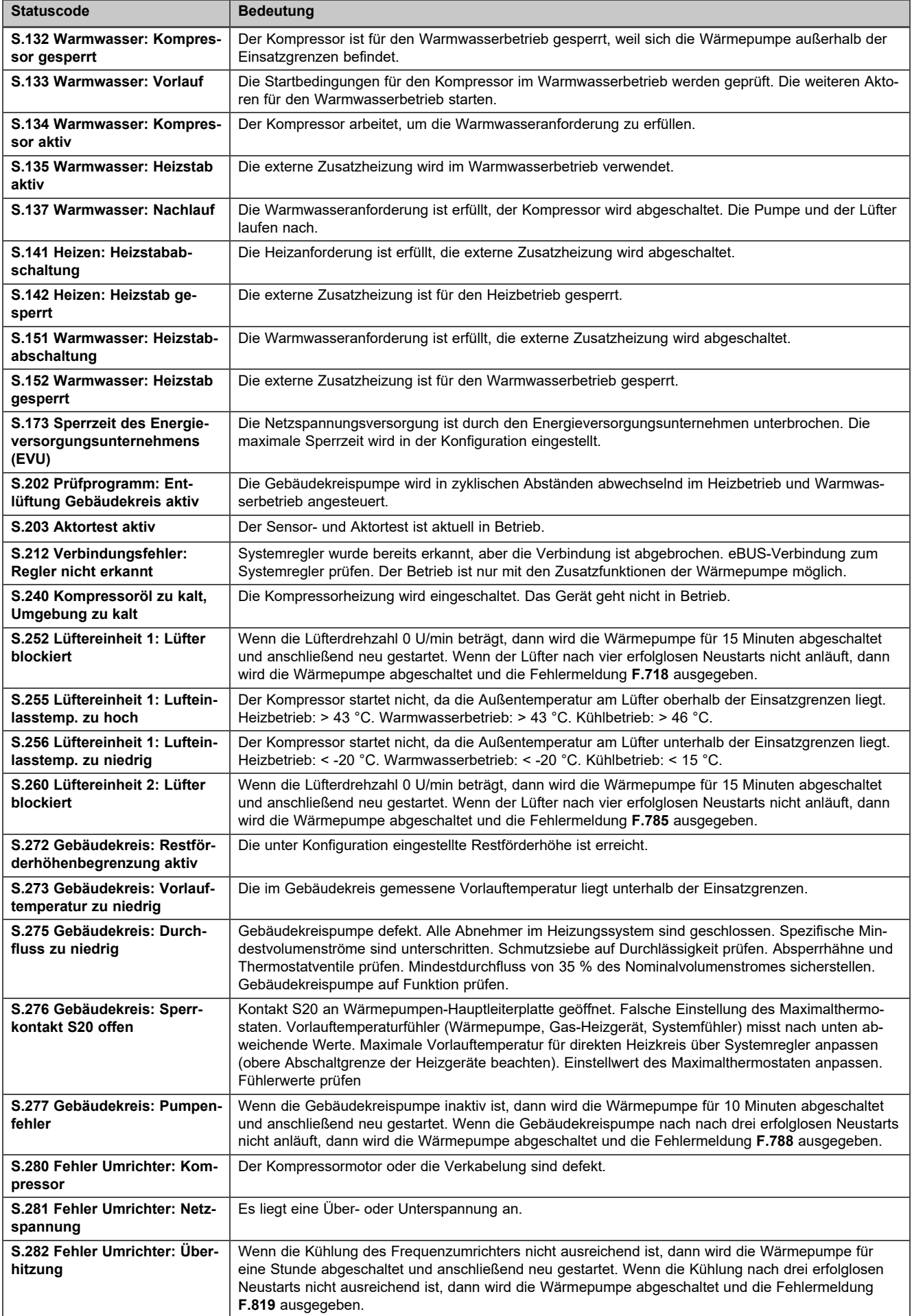

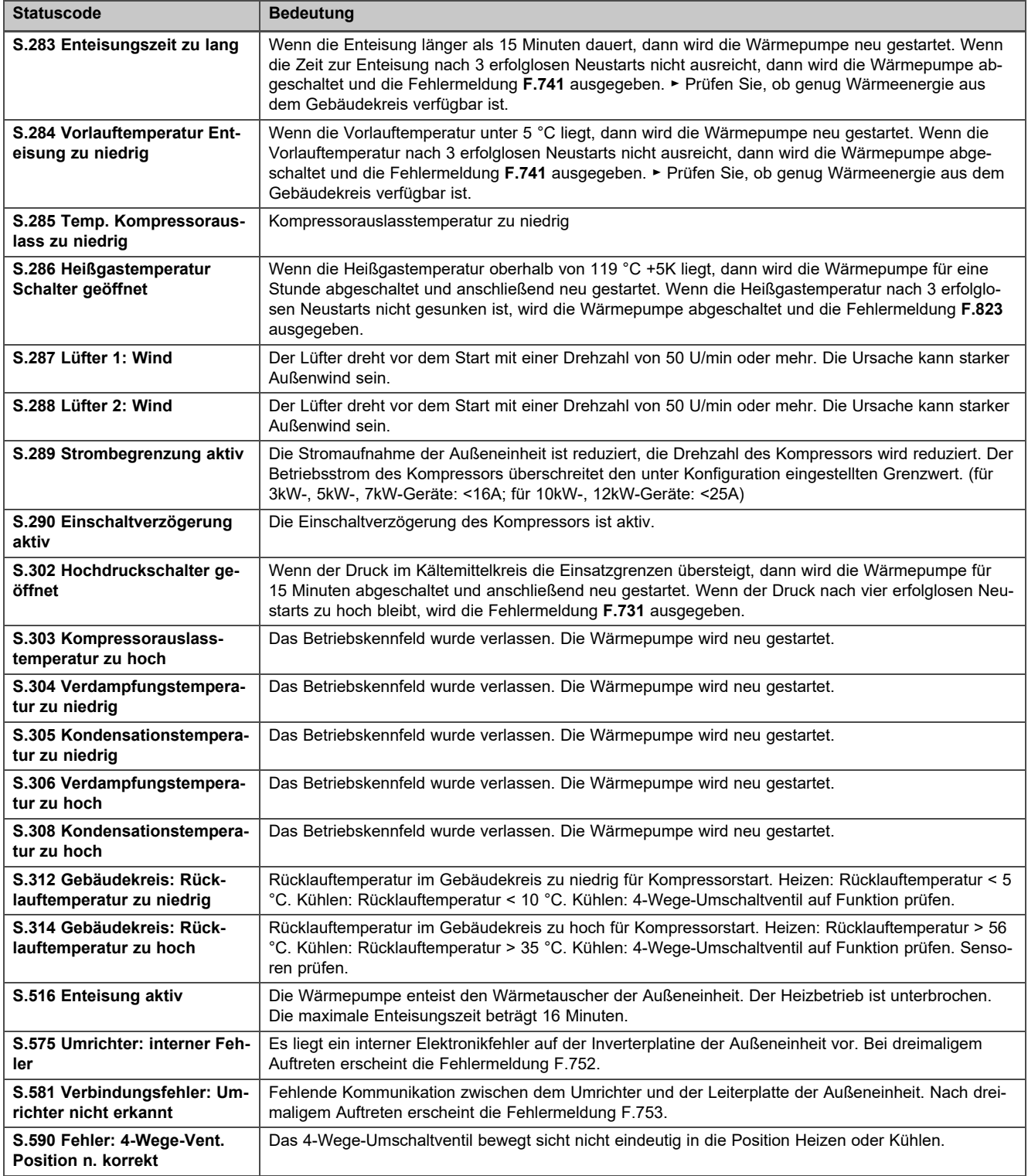

## **E Wartungsmeldungen**

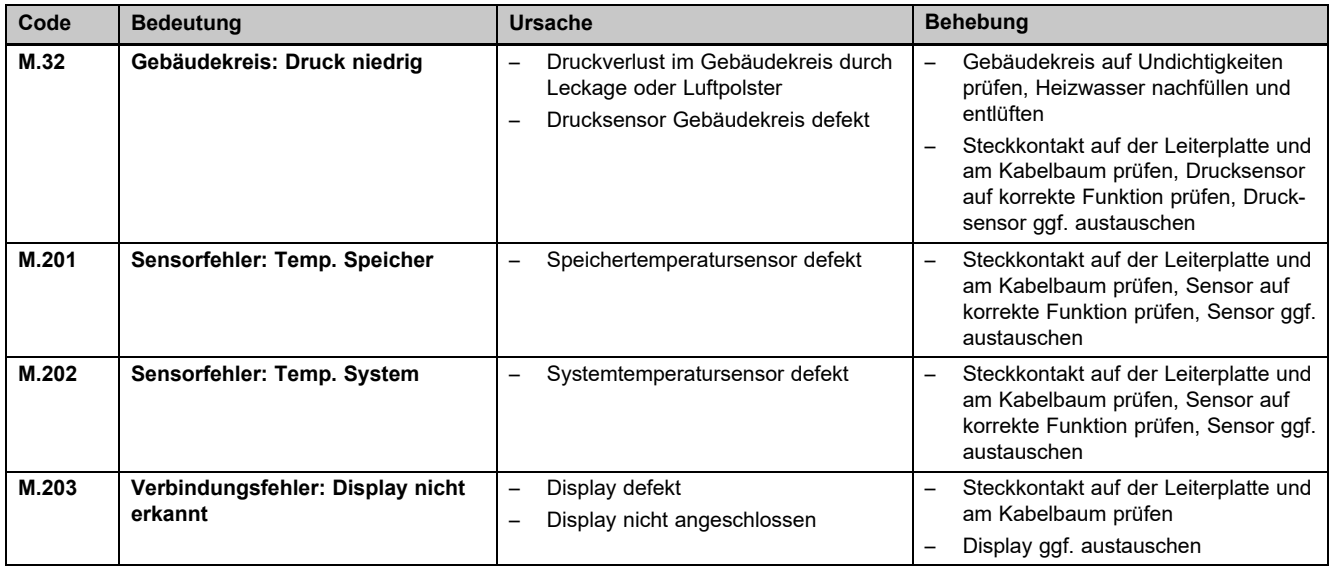

## **F Fehlercodes**

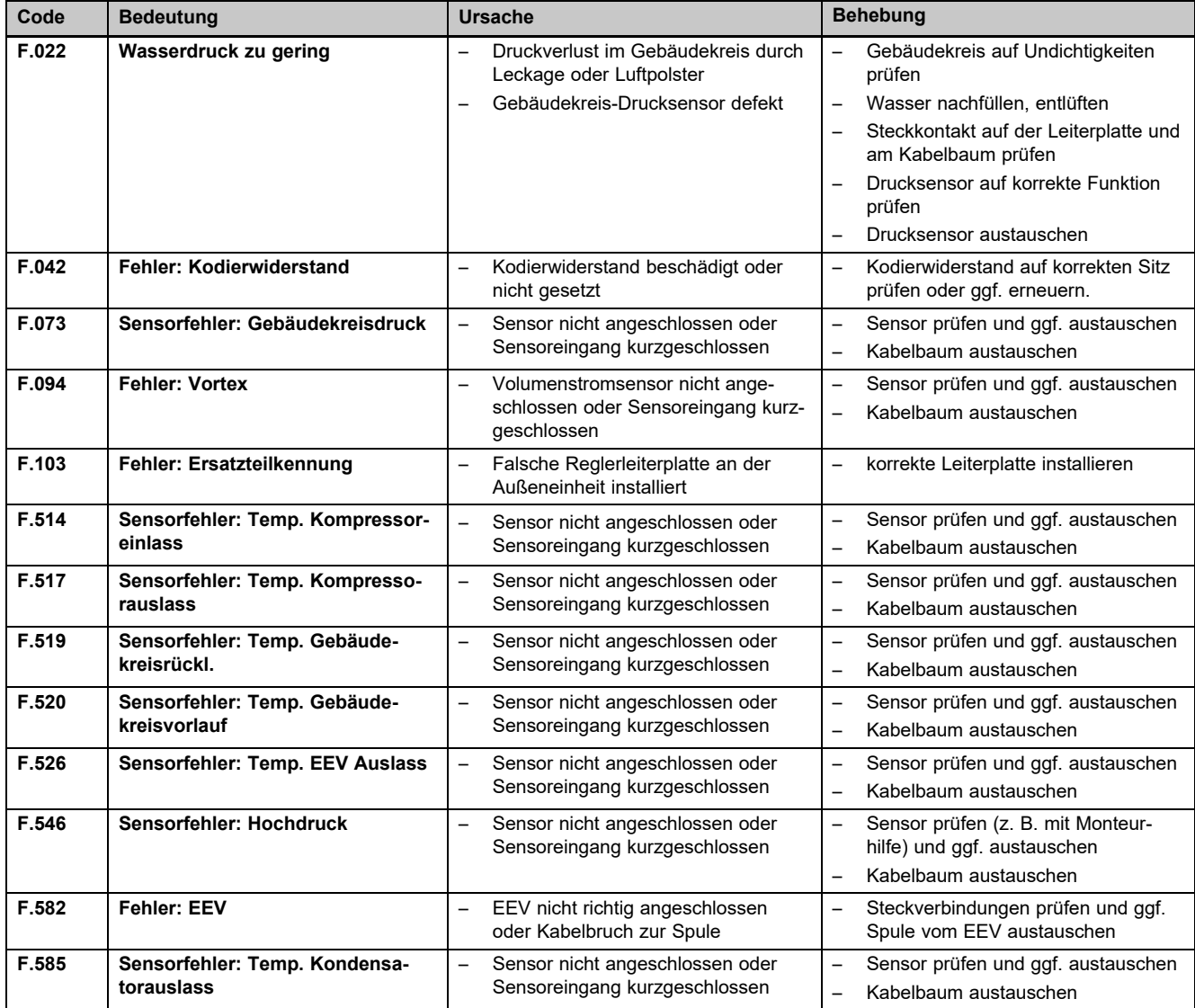

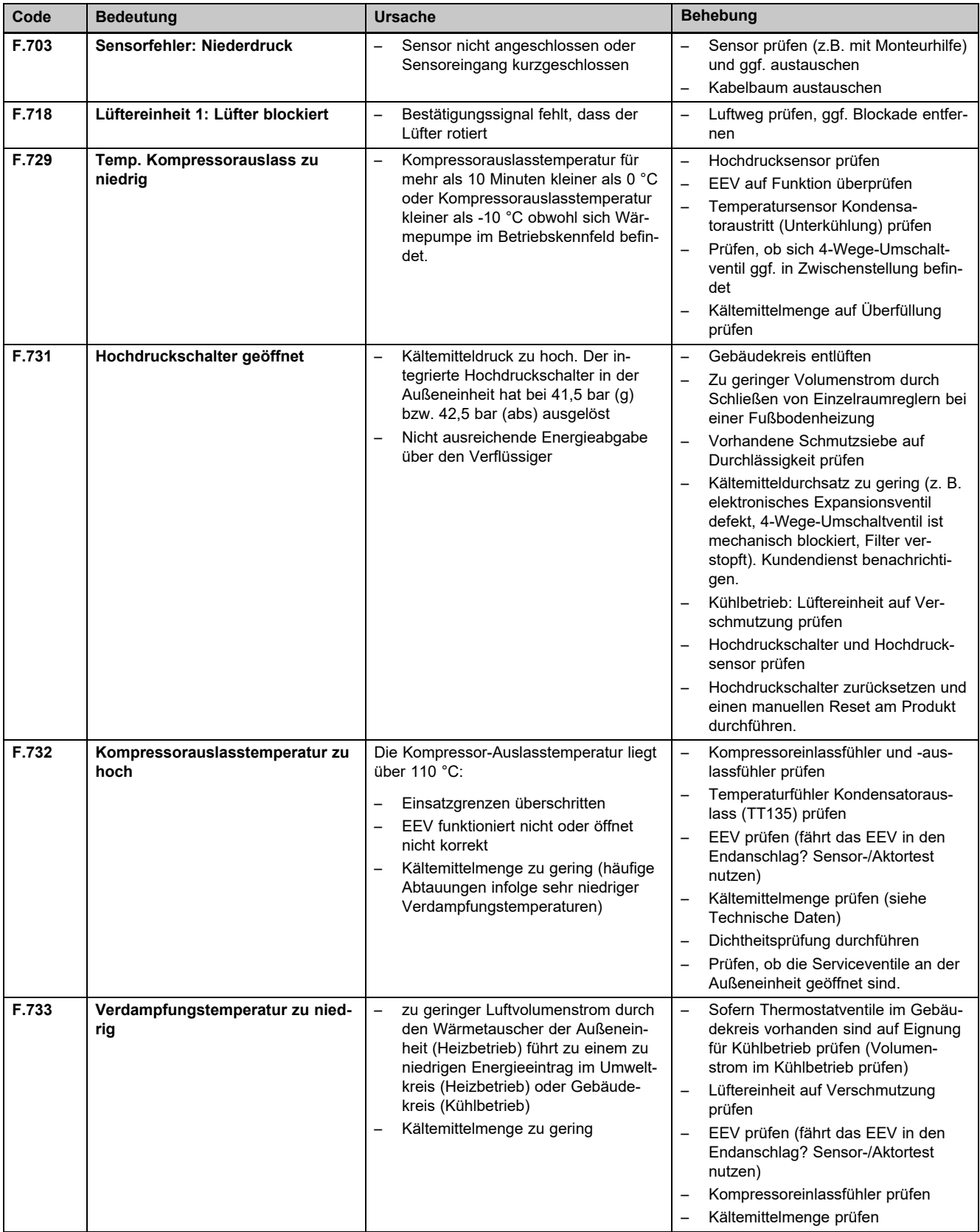

## **Anhang**

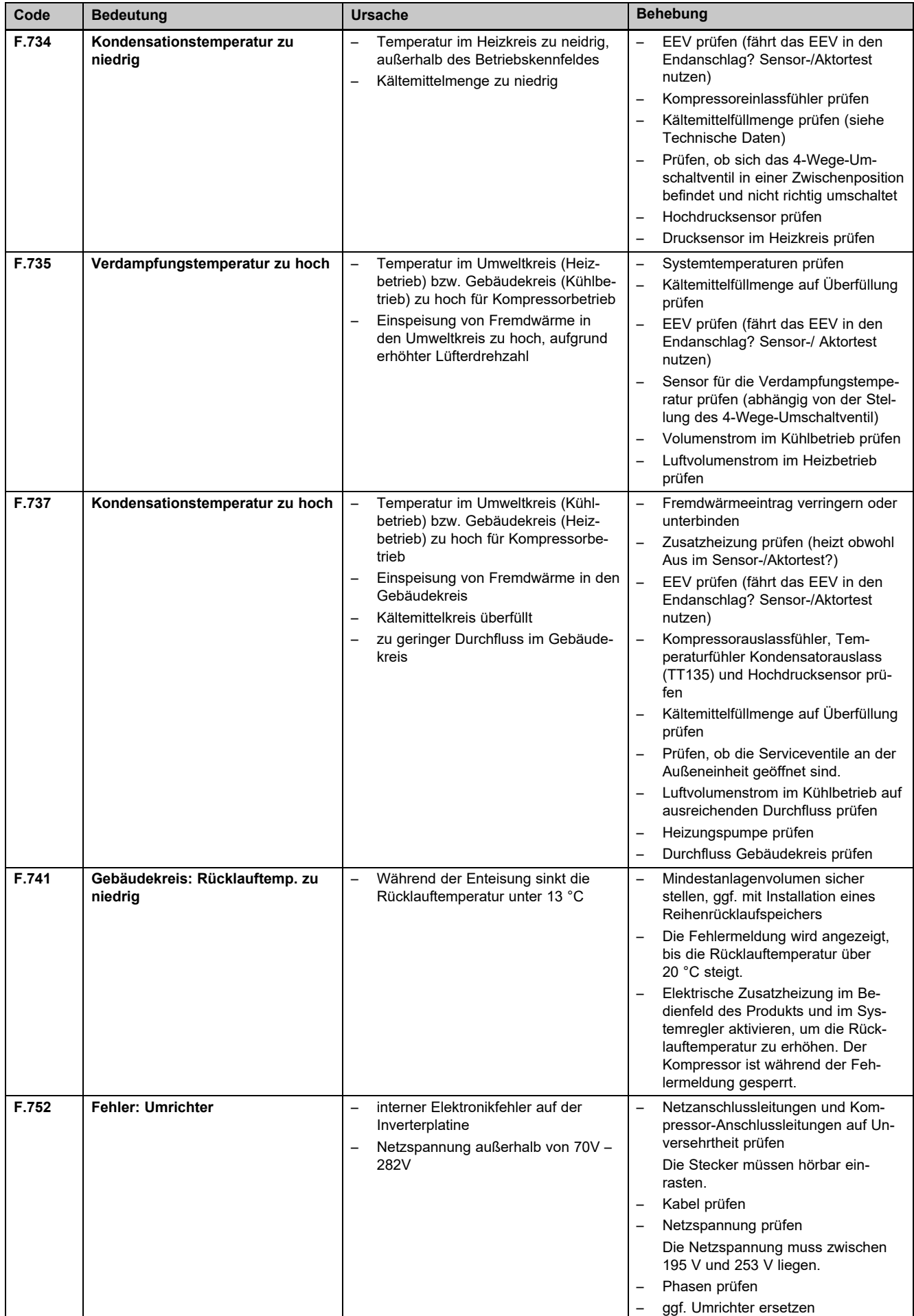

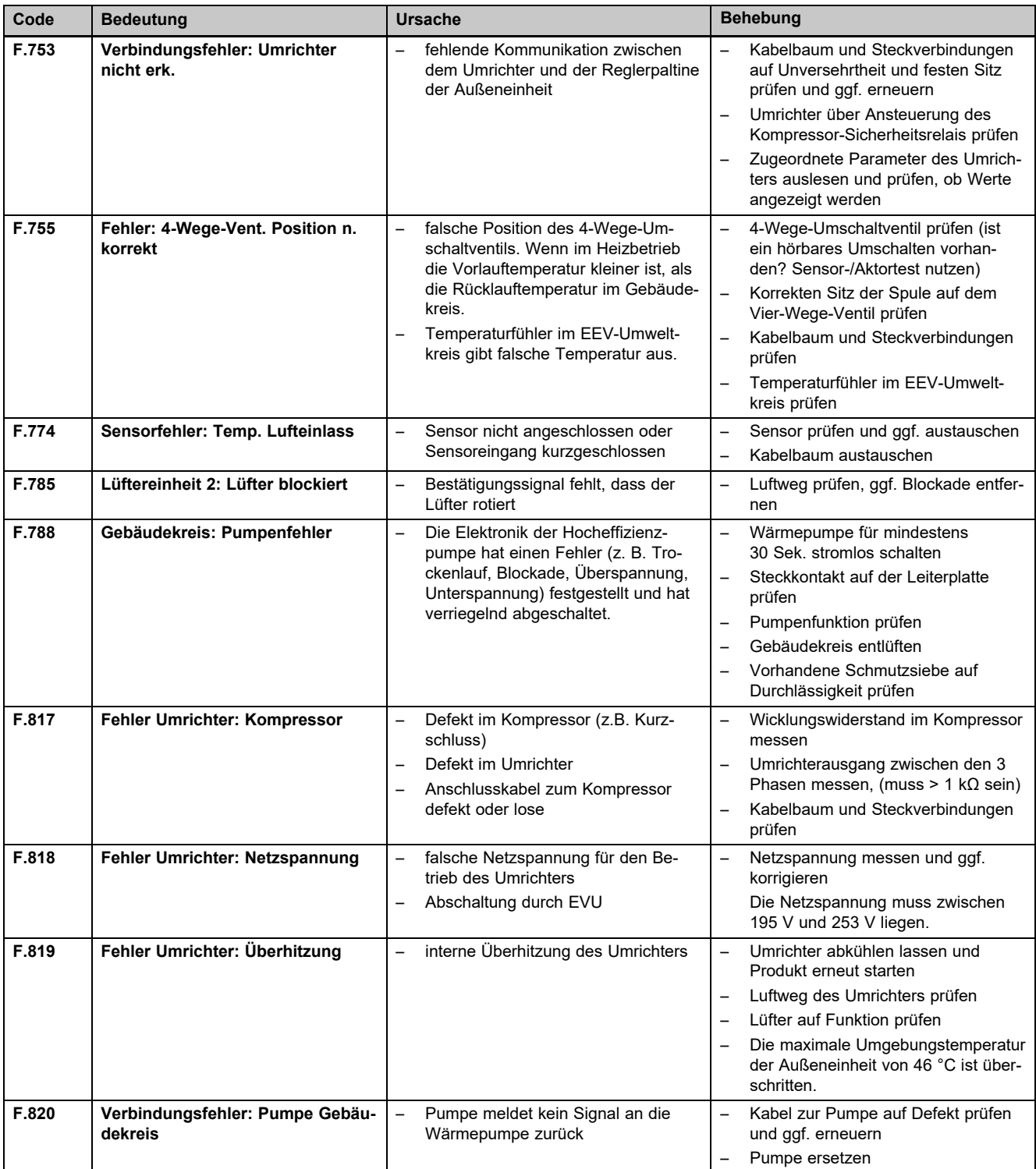

## **Anhang**

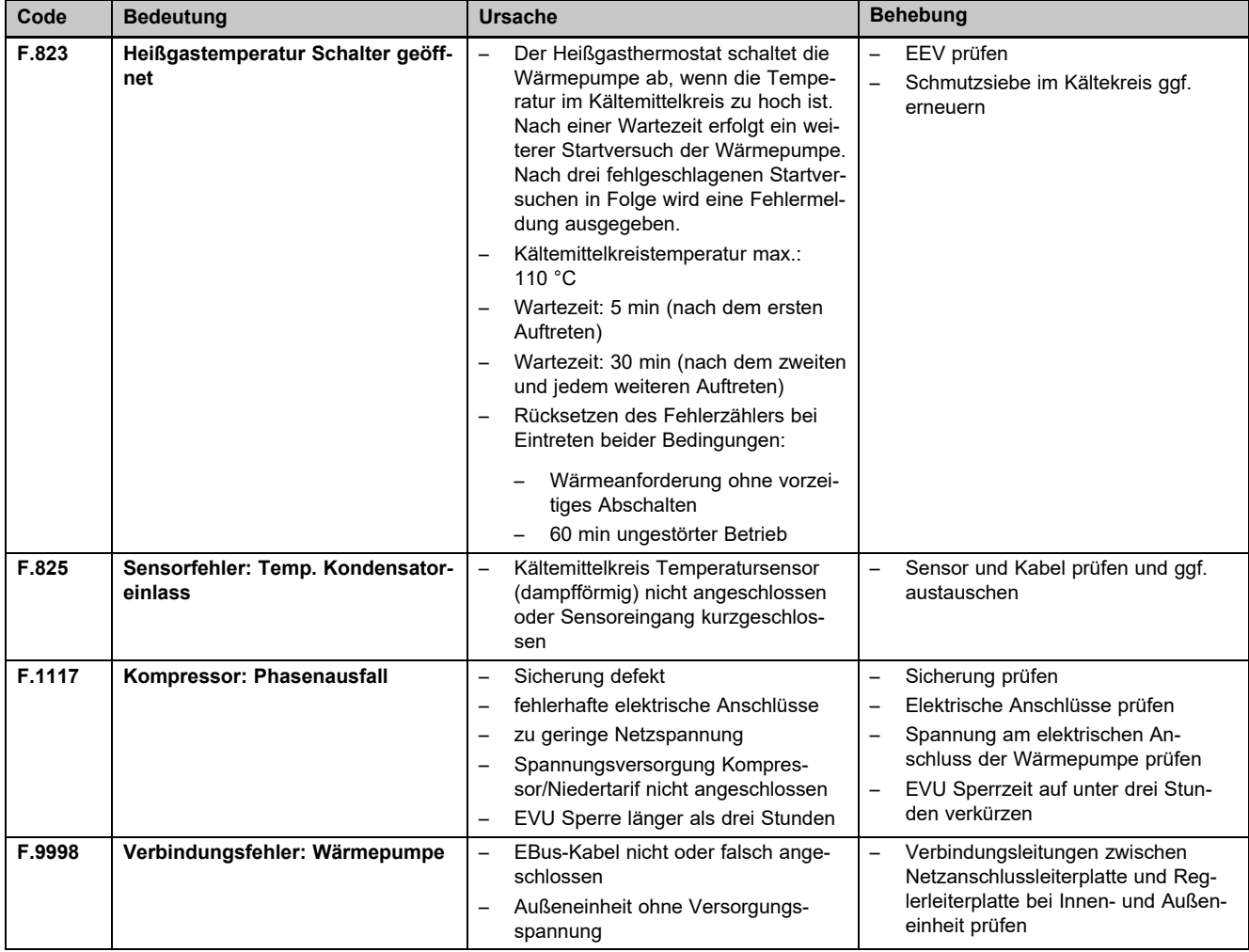

## **G Kennwerte Interne Temperatursensoren, Hydraulikkreis**

Sensoren: TT620 TT650

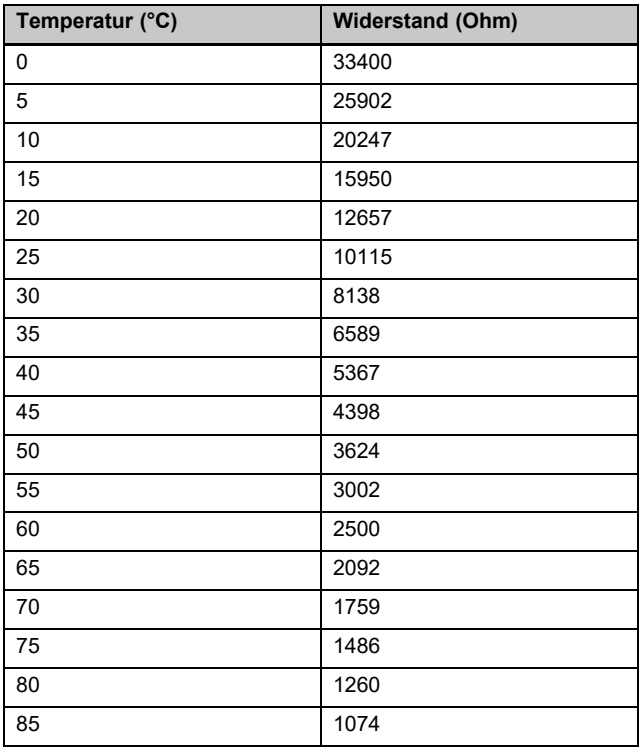

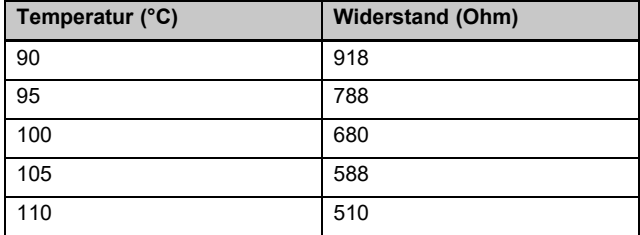

## **H Kennwerte Außentemperatursensor VRC DCF**

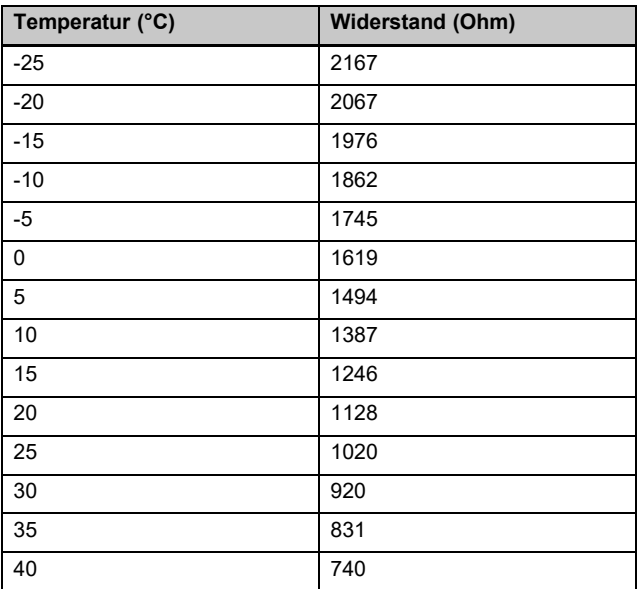

## **I Technische Daten**

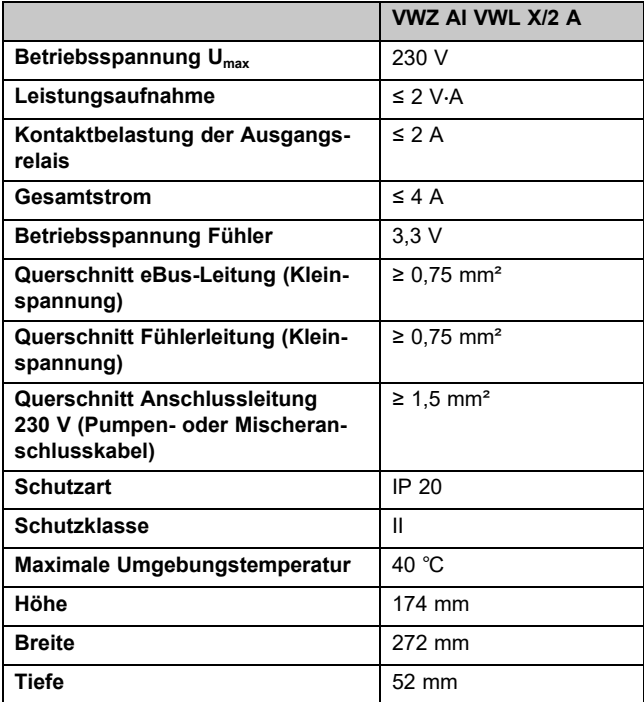

## Stichwortverzeichnis

## Stichwortverzeichnis

## $\Delta$

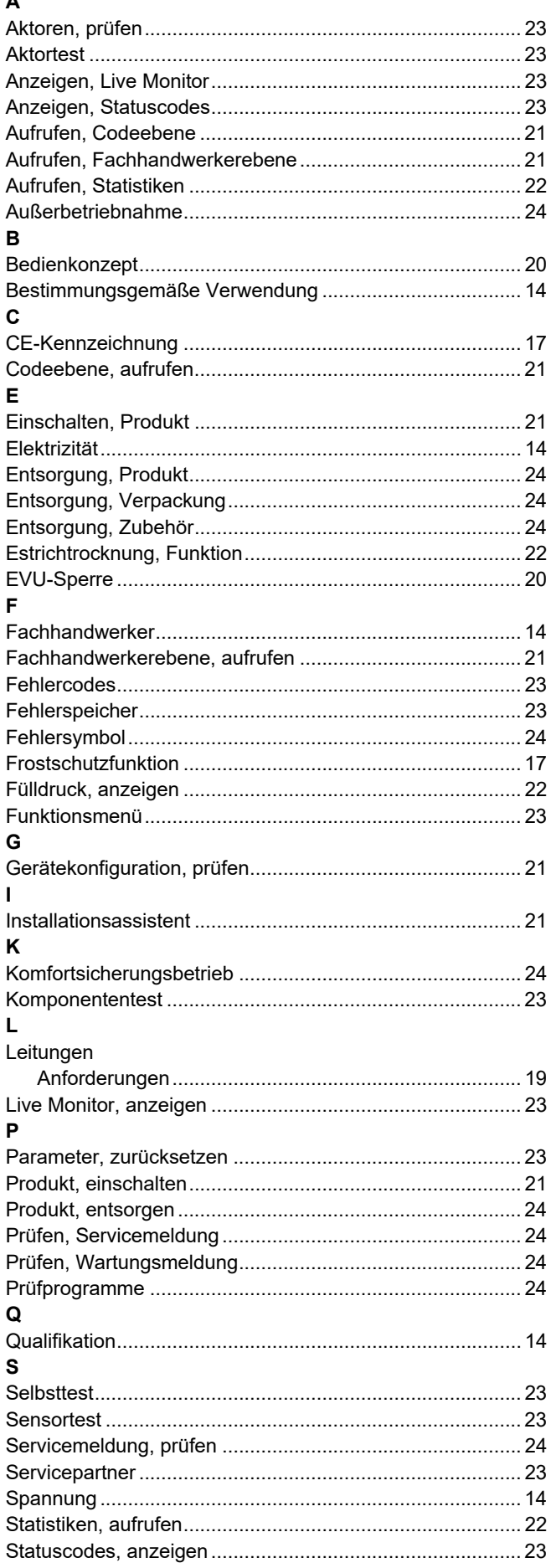

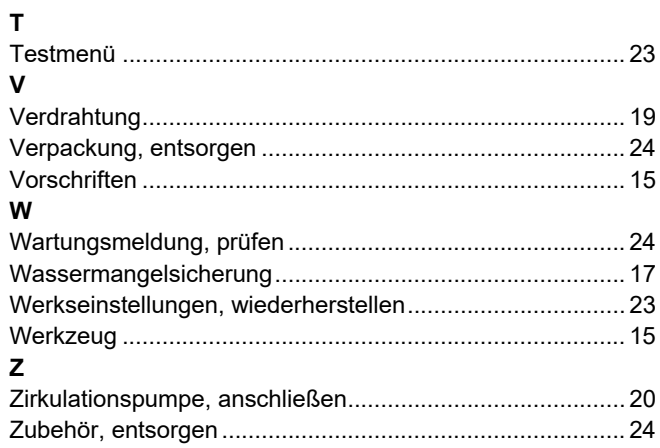

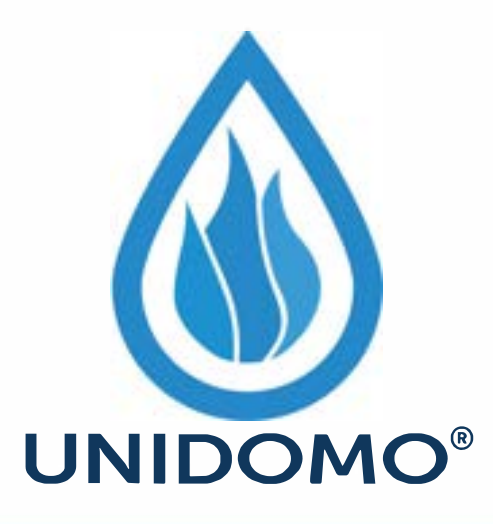

# **Web:** www.unidomo.de

# **Telefon:** 04621- 30 60 89 0

# **Mail:** info@unidomo.com

**Öffnungszeiten:** Mo.-Fr. 8:00-17:00 Uhr

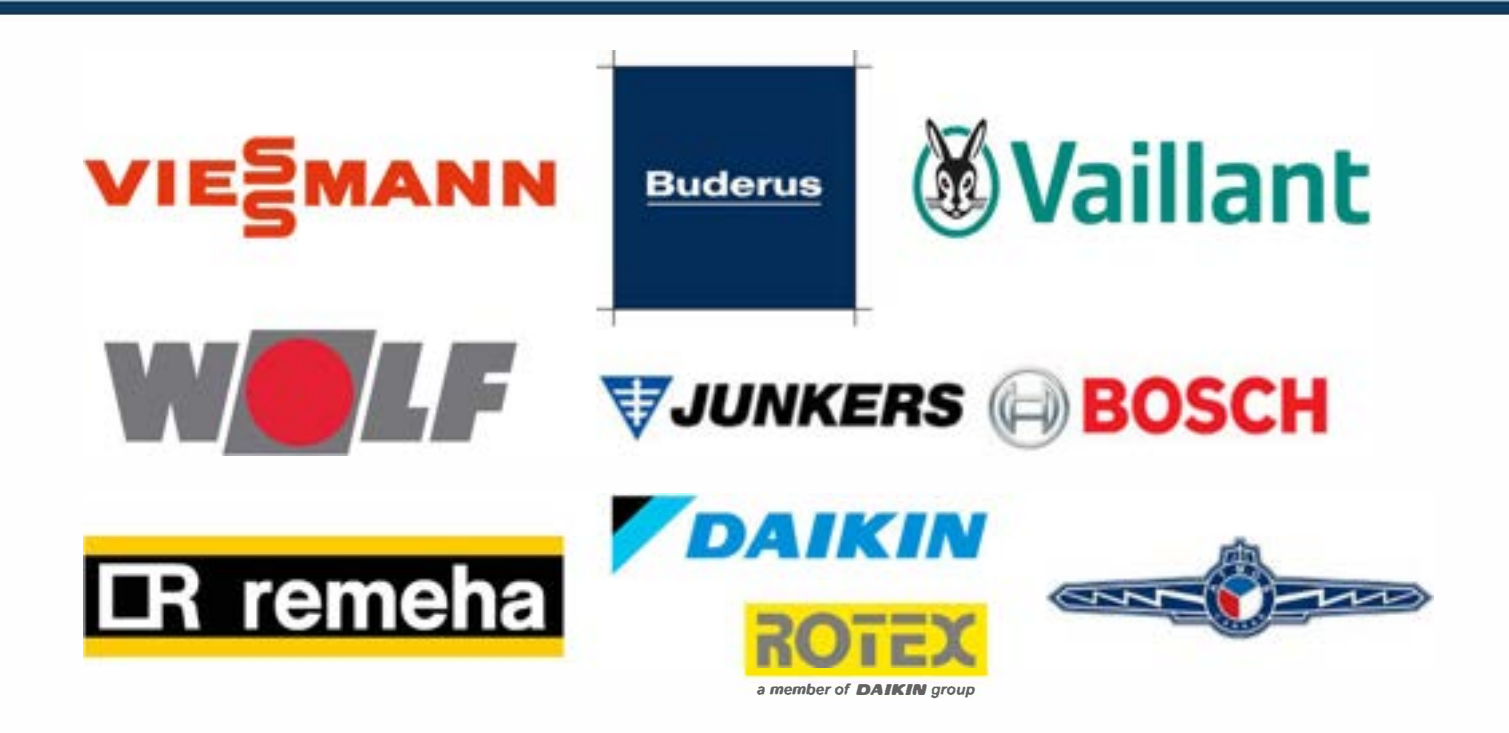

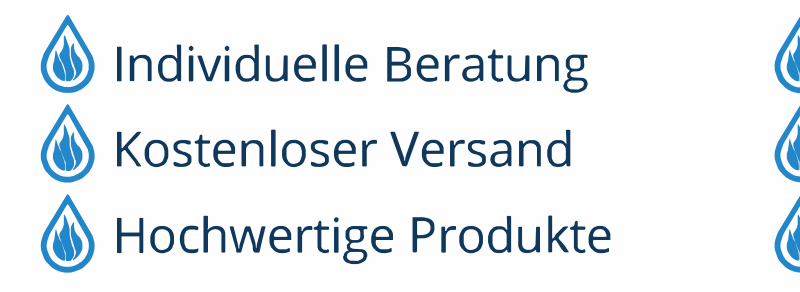

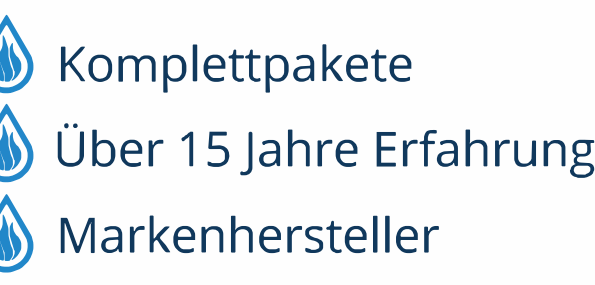

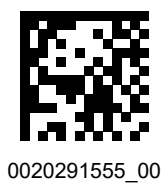

0020291555\_00 13.12.2019

#### **Supplier**

**Vaillant Group Austria GmbH**

Clemens-Holzmeister-Straße 6 | 1100 Wien Telefon 05 7050 | Telefax 05 7050 1199 Telefon 05 7050 2100 (zum Regionaltarif österreichweit, bei Anrufen aus dem Mobilfunknetz ggf. abweichende Tarife - nähere Information erhalten Sie bei Ihrem Mobilnetzbetreiber) info@vaillant.at II termin@vaillant.at www.vaillant.at www.vaillant.at/werkskundendienst/

#### **N.V. Vaillant S.A.**

Golden Hopestraat 15 **B-1620 Drogenbos** Tel. 2 3349300 **Fax 2 3349319** Kundendienst / Service après-vente / Klantendienst 2 3349352 info@vaillant.be www.vaillant.be

#### **Vaillant GmbH (Schweiz, Suisse, Svizzera)**

Riedstrasse 12 | CH-8953 Dietikon Tel. +41 44 744 29 29 | Fax +41 44 744 29 28 Techn. Vertriebssupport +41 44 744 29 19 info@vaillant.ch www.vaillant.ch

#### **Vaillant Deutschland GmbH & Co.KG**

Berghauser Str. 40 **D-42859 Remscheid** Telefon 02191 18 0 Telefax 02191 18 2810 Auftragsannahme Vaillant Kundendienst 02191 5767901 info@vaillant.de www.vaillant.de

© These instructions, or parts thereof, are protected by copyright and may be reproduced or distributed only with the manufacturer's written consent.